# Elaboració d'un vehicle terrestre no tripulat teleoperat

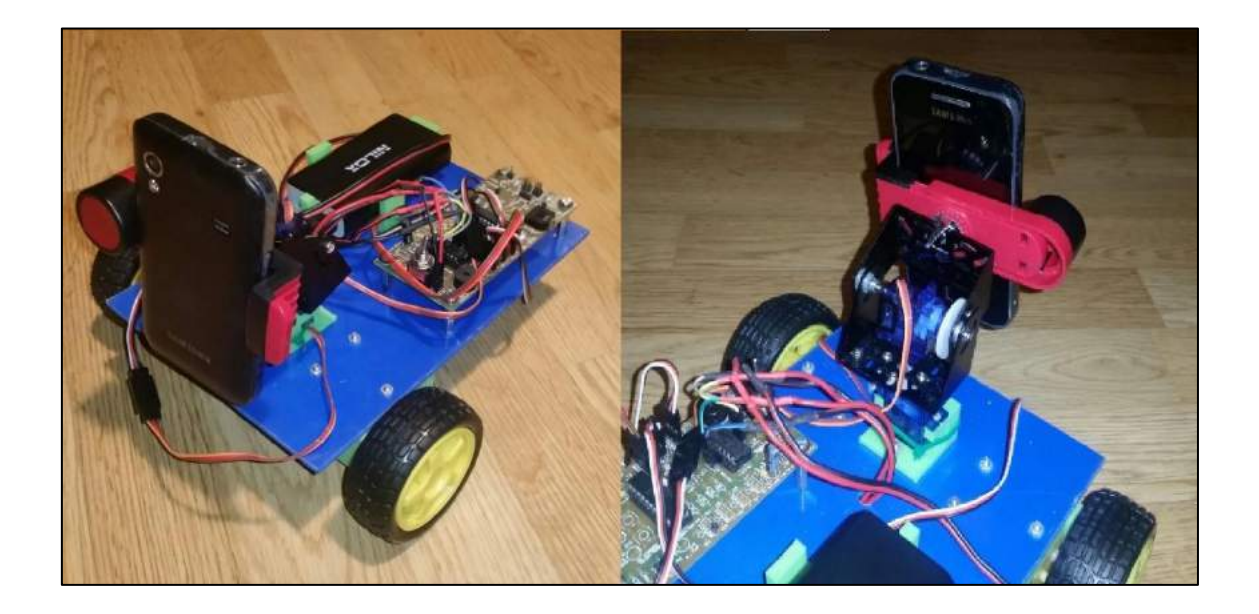

Adrià Gironès Calzada 2n Batxillerat A 2015/16 Treball de Recerca d'Àmbit Tecnològic Tutor del TR: Jordi Orts

# ÍNDEX

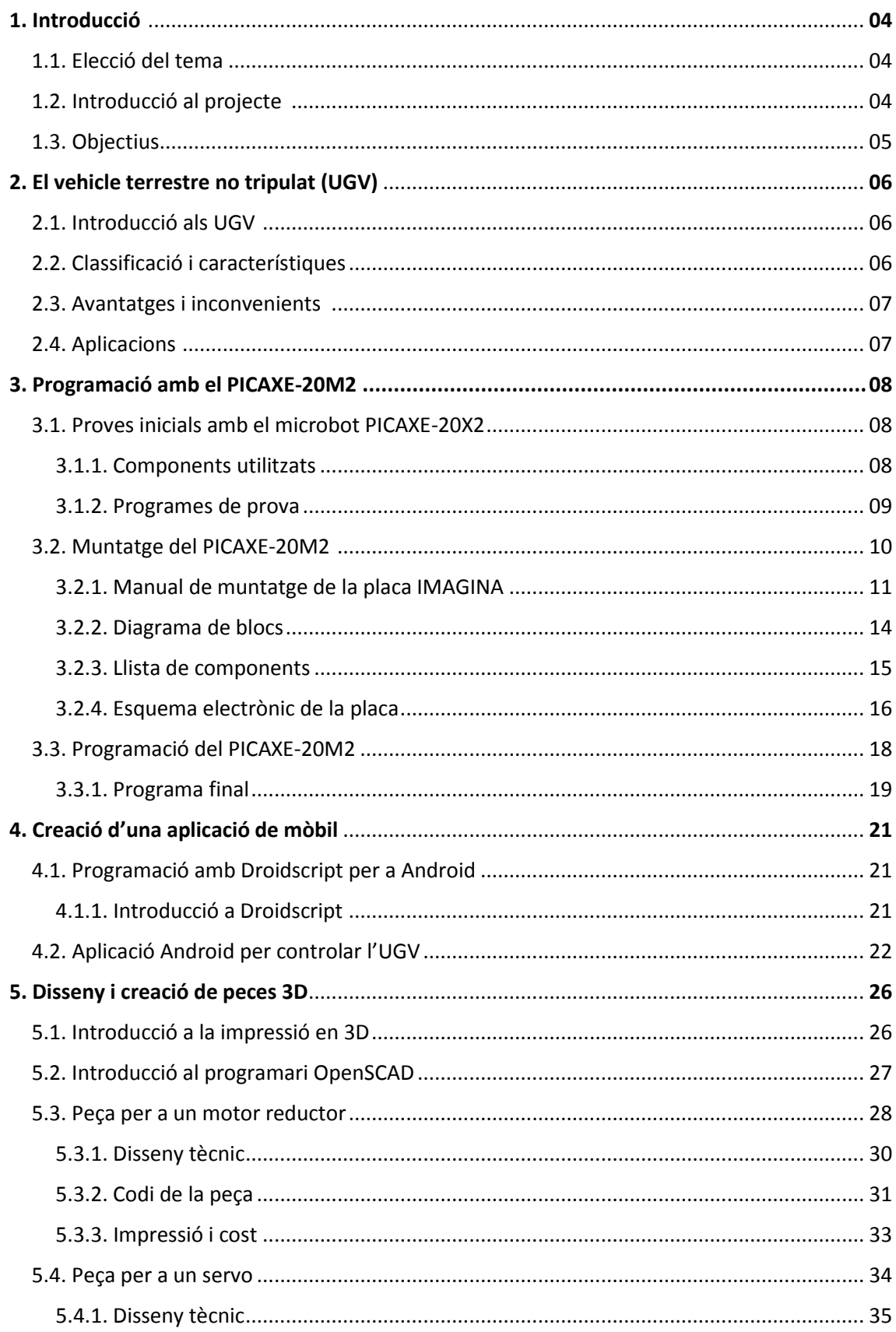

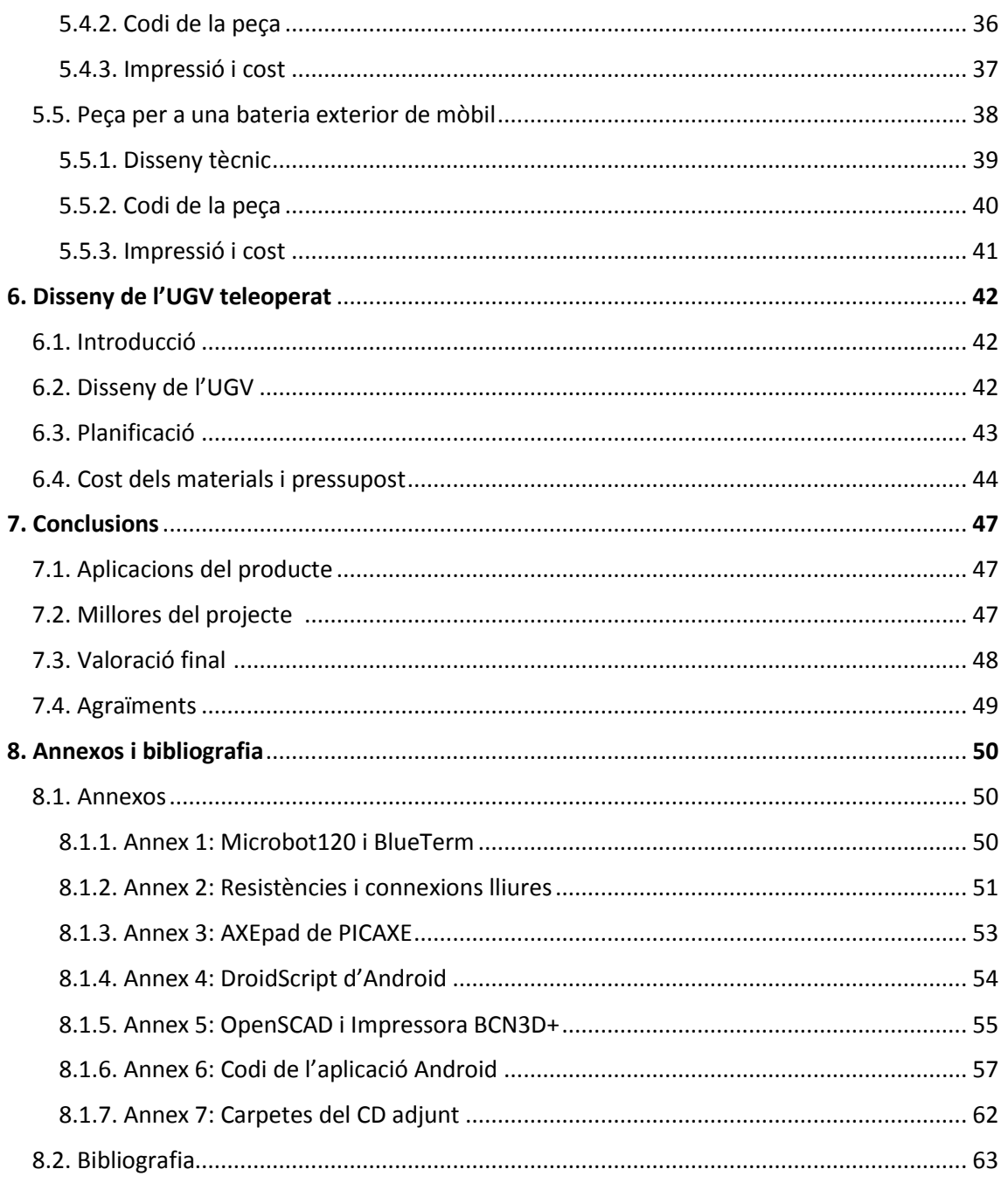

# 1. INTRODUCCIÓ

#### 1.1. Elecció del tema

He decidit fer el meu treball de recerca en l'àrea de tecnologia, ja que des de petit m'ha agradat aquesta matèria. Tinc pensat estudiar en la universitat alguna cosa relacionada amb la tecnologia, per tant, fent un treball de recerca de tecnologia em servirà per anar entrant en aquest camp. També m'ha cridat l'atenció des de fa temps el tema de la programació i la creació d'aplicacions per a mòbils, i tenia pensat fer el treball de recerca d'alguna d'aquestes coses.

#### 1.2. Introducció al projecte

La idea d'un vehicle terrestre teleoperat va venir gràcies al microbot PICAXE-20X2 que tenim al taller. Vaig pensar que podria crear una aplicació Android que pogués controlar un vehicle, com si fos un cotxe teledirigit. Però fer un vehicle que es pogués controlar amb el mòbil em va semblar poc, per tant vaig pensar quina funció li podria afegir per donar-li un matís que fes que aquest cotxe sigui un tipus de vehicle més concret. Al final vaig decidir afegir-li una funció de vídeo a temps real. Vaig fer una recerca sobre aquest tipus de vehicles, i s'anomenen vehicles terrestres no tripulats teleoperats, i les seves sigles, que provenen de l'anglès, són UGV.

Per tant la idea va ser crear una aplicació Android per a mòbil que amb uns controls pugui controlar el vehicle, i dins d'aquesta aplicació hi ha una pantalla de vídeo a temps real que connecta amb un altre telèfon Android que té una altre aplicació que grava a temps real. Per tant, tenim que un mòbil és el receptor d'aquest vídeo a temps real i l'altre és el que grava. També vaig pensar en que el mòbil que grava vagi subjectat a un "Pan & Tilt" i que per tant es pugui canviar el angle de visió d'aquest. Per controlar aquest angle de visió vaig fer que el mòbil que controla el vehicle teleoperat tingui una funció d'acceleròmetre, i que per tant quan moguis el telèfon mòbil també es mourà l'altre, i així es podrà controlar l'angle de gravació a gust del qui controli el vehicle.

### 1.3. Objectius

Els meus objectius d'aquest projecte són els següents:

- Aprendre més sobre la programació amb PICAXE.
- Fer ús de la impressió 3D, i per tant de la creació de peces 3D, aprofitant que tenim una impressora 3D en el taller de tecnologia.
- Aprendre a crear aplicacions Android, i aprendre com funciona el llenguatge que s'utilitza.
- Crear un prototip de vehicle terrestre no tripulat teleoperat que funcioni, i que sigui útil per realitzar algunes tasques.
- Fer una memòria ben realitzada, ordenada i precisa que sigui entenedora per a qui la llegeix.
- Poder realitzar aquest llarg i dificultós projecte d'una manera organitzada i planificada per poder seguir un bon ritme a l'hora de treballar.

La memòria està organitzada de la següent manera:

Primer faré una petita teoria sobre el que són els vehicles terrestres no tripulats per poder entendre millor de què va el tema i tenir una idea que com puc fer el meu. Seguidament ja començaré explicant pròpiament com he fet el meu UGV. Primer parlaré sobre la programació del vehicle, ja que és el més importat i per on he començat a l'hora de fer el projecte. Després parlaré sobre com he fet l'aplicació mòbil que dóna les ordres via Bluetooth al PICAXE i fa que funcioni l'UGV. Tot seguit, parlaré sobre la creació de peces en 3D i tot el tema de la impressió en 3D. I per acabar la part pràctica del projecte, parlaré sobre el disseny de l'UGV i del cost del materials. Per finalitzar la memòria, hi haurà les conclusions, la bibliografia i els annexos.

# 2. EL VEHICLE TERRESTRE NO TRIPULAT (UGV)

### 2.1. Introducció als UGV

Els vehicles terrestres no tripulats són uns vehicles sense persones a bord que estan dissenyats per complir una sèrie de tasques amb un cert grau d'autonomia o que són controlats per humans a distància. Les sigles UGV són les sigles de l'anglès de *"Unmanned Ground Vehicle".* 

Els UGV serveix principalment per fer una sèrie de tasques que resulten difícils per un ésser humà, ja bé sigui perquè impliquen una feina en llocs inaccessibles, bruts o perillosos on els humans no podrien fer aquesta feina amb seguretat. També són útils per fer tasques repetitives o de transport.

Els primers vehicles terrestres no tripulats es van fer en el segle XX. Els que es podrien considerar els primers UGV serien els vehicles de guerra no tripulats utilitzats en la Segona Guerra Mundial creats per la Unió Soviètica. Avui en dia, com bé hem dit anteriorment, utilitzem els UGV per a un ús més quotidià i per facilitar-nos la vida.

#### 2.2. Classificació i característiques

Els UGV es divideixen principalment en dos tipus: els UGV autònoms i els UGV teleoperats. Els autònoms són aquells que realitzen la seva tasca sense que cap persona els hagi de controlar. En canvi, els teleoperats són aquells que necessiten que un humà els dirigeixin.

La principal característica dels UGV autònoms és que són vehicles que processen unes dades que han captat i no els fa falta cap interacció amb un humà. Estan formats principalment per sensors (entrades), una unitat de controls i actuadors (sortides). El més important d'aquests és el processament de la informació. Per al funcionament d'un UGV autònom normalment és necessàri una major varietat de sensors que per a un de teleoperat, ja que requereixen d'una autonomia en la tasca que realitzen, com per exemple l'ús de sensors de xoc per traçar la millor ruta possible.

Els UGV teleoperats són els vehicles que són controlats per un humà a distància. L'UGV capta informació i realitza la tasca. Estan formats principalment per sensors (entrades), comunicacions i actuadors (sortides). El més important d'aquest tipus d'UGV és l'intercanvi de comunicació, per tant tenim molt present l'ús d'ones ràdio, Wi-Fi, Bluetooth, comunicació per satèl·lit... Molts d'aquests robots poden tenir diferents funcions com ara bé vídeo i so a temps real, visió nocturna, posicionament per GPS...

### 2.3. Avantatges i inconvenients

Cada tipus d'UGV té uns avantatges i inconvenients propis, ja que depenen de la funció que realitzin els són favorables o no una sèrie d'elements.

Els UGV autònoms el gran avantatge que tenen és que no requereixen d'un humà per realitzar la tasca. Però el gran inconvenient que tenen és que requereixen de bons sensors per poder funcionar bé i per tant el cost dels materials és més elevat, i també el seu disseny és més complex.

Els UGV teleoperats, l'avantatge que tenen és que a l'estar controlats per un humà poden reaccionar millor als imprevistos i per tant pot ser més segur. Tampoc necessiten gaire potència de processament. L'inconvenient d'aquest tipus d'UGV és que si hi ha un tall en les comunicacions el sistema pot no funcionar, no com els autònoms que no requereixen una xarxa de comunicacions.

#### 2.4. Aplicacions

Els UGV tenen moltes utilitats en els nostres dies. Un gran ús dels UGV és en el camp militar, però també sobretot en el camp civil. Per exemple, s'utilitzen per accidents nuclears, per l'observació de conductes, pels bombers... Poden realitzar tasques on l'home té un difícil accés al lloc. A més, serveix en l'educació ja que s'utilitzen per introduir als alumnes en el món de la robòtica. També realitzant tasques com la vigilància i el transport útil per l'ésser humà. I una aplicació que ha tingut molta repercussió mediàtica és l'ús d'UGV en l'exploració espacial, com per exemple l'UGV de la NASA anomenat Curiosity enviat a Mart l'any 2011<sup>1</sup>.

<sup>&</sup>lt;sup>1</sup> "Robot Curiosity de la NASA llega a Marte". << http://www.batanga.com/curiosidades/3865/robotcuriosity-de-la-nasa-llega-a-marte>>

# 3. PROGRAMACIÓ AMB EL PICAXE-20M2

#### 3.1. Proves inicials amb el microbot PICACE-20X2

Per fer el meu UGV, he utilitzat el xip PICAXE-20M2 per programar-lo. Però, prèviament vaig utilitzar un microbot de PICAXE per fer proves de com havia de fer el programa del meu UGV final. S'anomena PICAXE-20X2 Microbot o també BOT120.

Vaig utilitzar aquest microbot per fer les proves de programes perquè és realment econòmic, versàtil i fàcil de muntar. Per tant, simultàniament construïa la placa del PICAXE-20M2, podia anar fent el programa de com moure l'UGV gràcies aquest microbot. Per veure les especificacions d'aquest microbot mirar l'Annex 1:

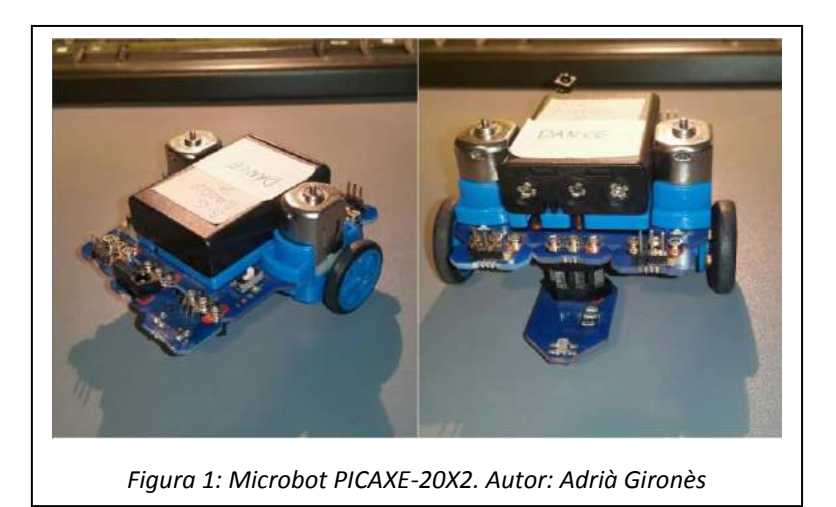

### 3.1.1. Components utilitzats

Aquest microbot ve amb una sèrie de components, però jo només he utilitzat els que necessitava per fer un programa per controlar els motors via Bluetooth.

El microbot porta un sensor de xoc direccional, un seguidor de línies i dos motors bidireccionals amb el seu *driver*, dos LEDs un polsador i un brunzidor. També té una extensió per poder posar servos, per tant això també m'ha sigut útil per fer les primeres proves amb servos per posteriorment poder controlar el "Pan & Tilt". A més, he utilitzat un Bluetooth per poder rebre les ordres des de una aplicació mòbil.

### 3.1.2. Programes de prova

Per poder provar el microbot, vaig fer servir un programa de prova que disposava en el site de tecnologia del meu institut que consisteix en comandar el microbot amb un comandament infraroig de televisió.

```
symbol esquerra = 0
symbol endavant = 1
symbol dreta = 2
symbol gir_esquerra = 3
symbol para = 4
symbol gir_dreta = 5 
main:
irin c.0, b1
select case b1
case esquerra
       forward A
       halt B
case endavant
       forward A
       forward B
case dreta
       halt A
       forward B
case gir_esquerra
       forward A
       backward B
case para
       halt A
       halt B
case gir_dreta
      backward A
       forward B
endselect
goto main
Codi 1: Programa per controlar el microbot 
amb comandament infraroig de TV. Autor:
```
*Jordi Orts*

Per utilitzar aquest programa amb un Bluetooth, només s'ha de canviar el

#### irin c.0, b1

per un "serin" amb la pota corresponent, per exemple:

serin C.4, T2400\_8, #b1

L'aplicació mòbil que he utilitzat per enviar els símbols al Bluetooth del PICAXE s'anomena BlueTerm. És una aplicació gratuïta d'Android que permet connectarse a un Bluetooth i enviar-li ordres. En l'Annex 1 hi ha l'enllaç al Play Store per veure més informació sobre l'aplicació.

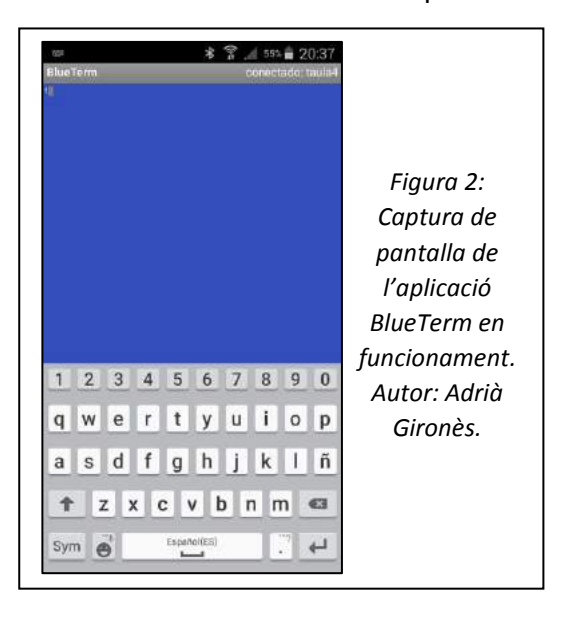

### 3.2. Muntatge del PICAXE-20M2

Per poder utilitzar el PICAXE-20M2, vaig preparar prèviament la placa on va col·locat el xip. Aquesta placa s'anomena la placa IMAGINA. Per muntar aquesta placa vaig agafar el manual de muntatge del site de l'Equip Robolot del Departament d'Educació de la Generalitat de Catalunya, els desenvolupadors d'aquesta placa <sup>2</sup>.

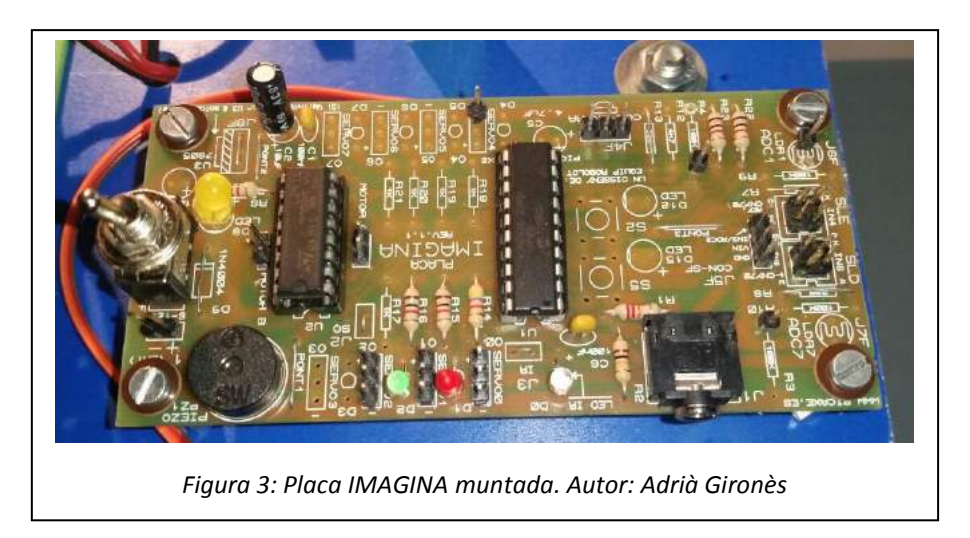

Per veure més informació sobre la placa IMAGINA mirar l'Annex 1. A continuació es mostrarà la serigrafia de la placa per veure millor on està ubicat cada element per poder soldar bé.

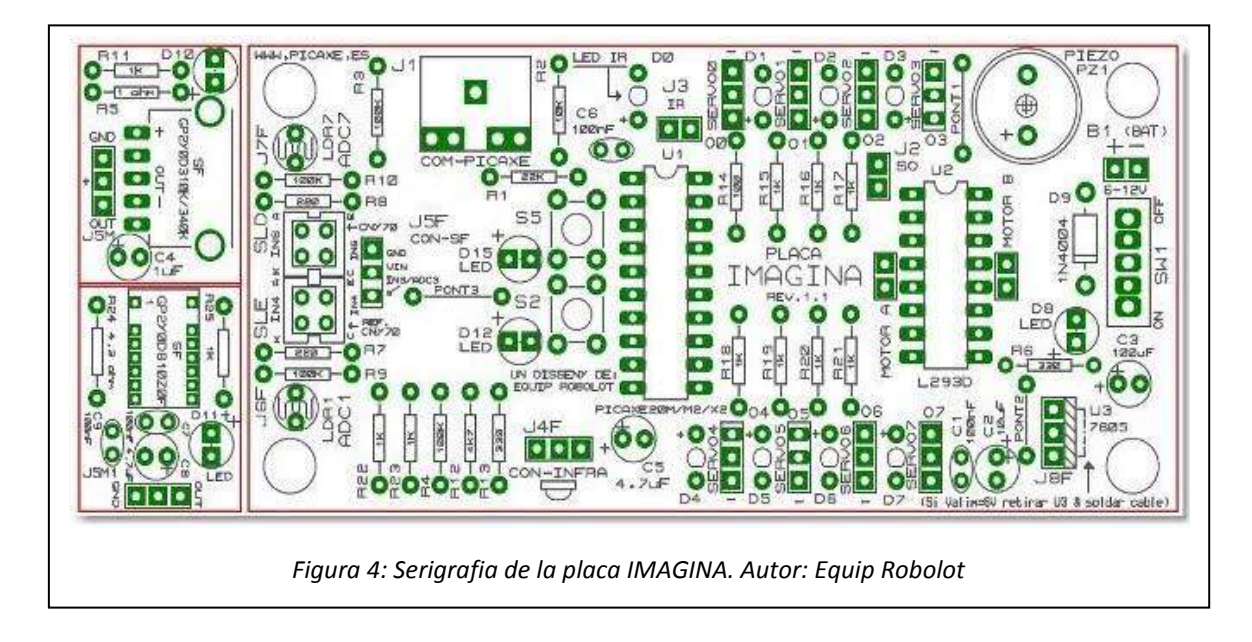

<sup>2</sup> Pàgina web de l'Equip Robolot d'on he tret el manual de la placa IMAGINA: <<https://sites.google.com/site/placaimagina/manual-de-muntatge>>

### 3.2.1. Manual de muntatge de la placa IMAGINA

A continuació es mostrarà el manual de muntatge de la placa IMAGINA de l'Equip Robolot però fent unes modificacions pel nostre PICAXE.

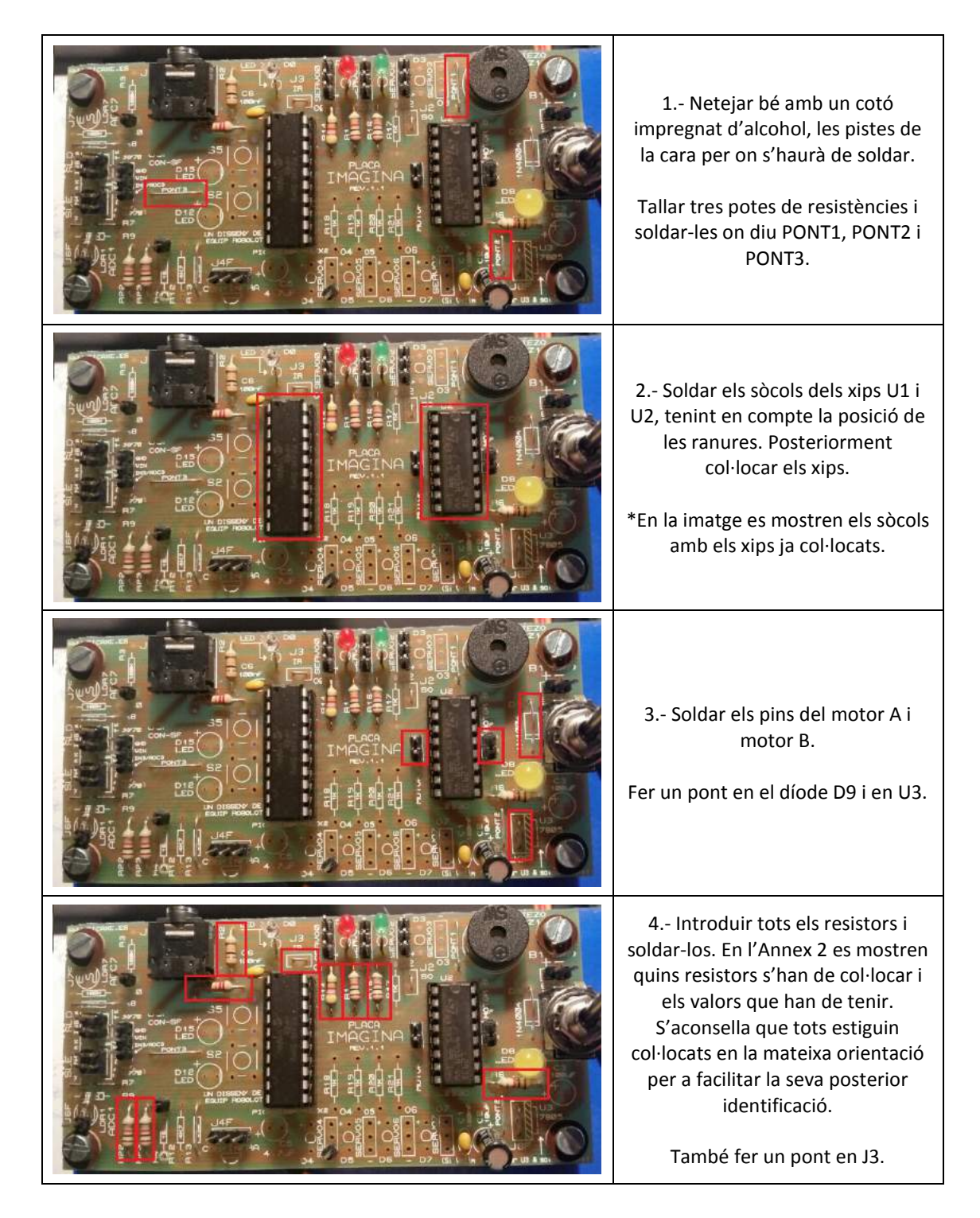

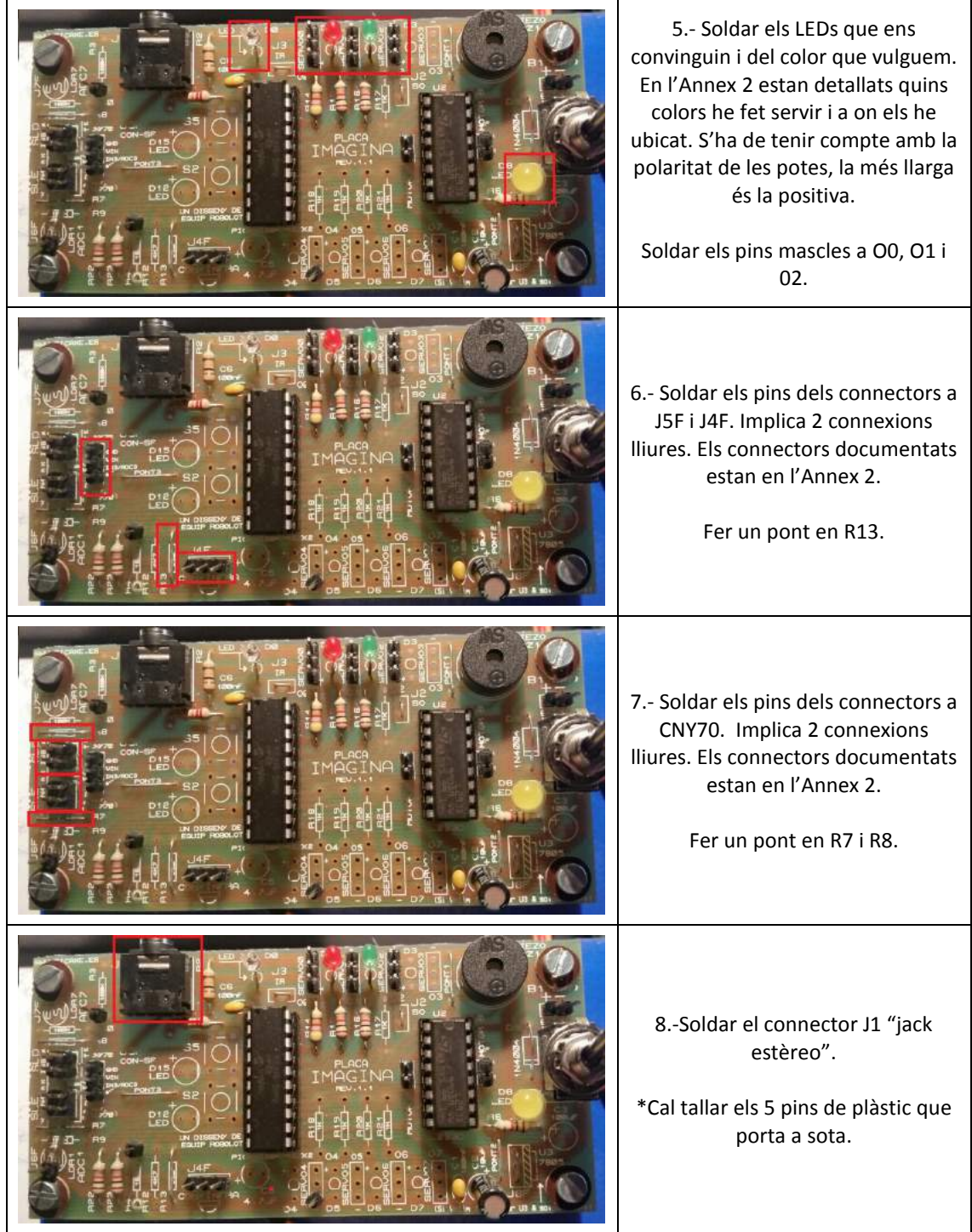

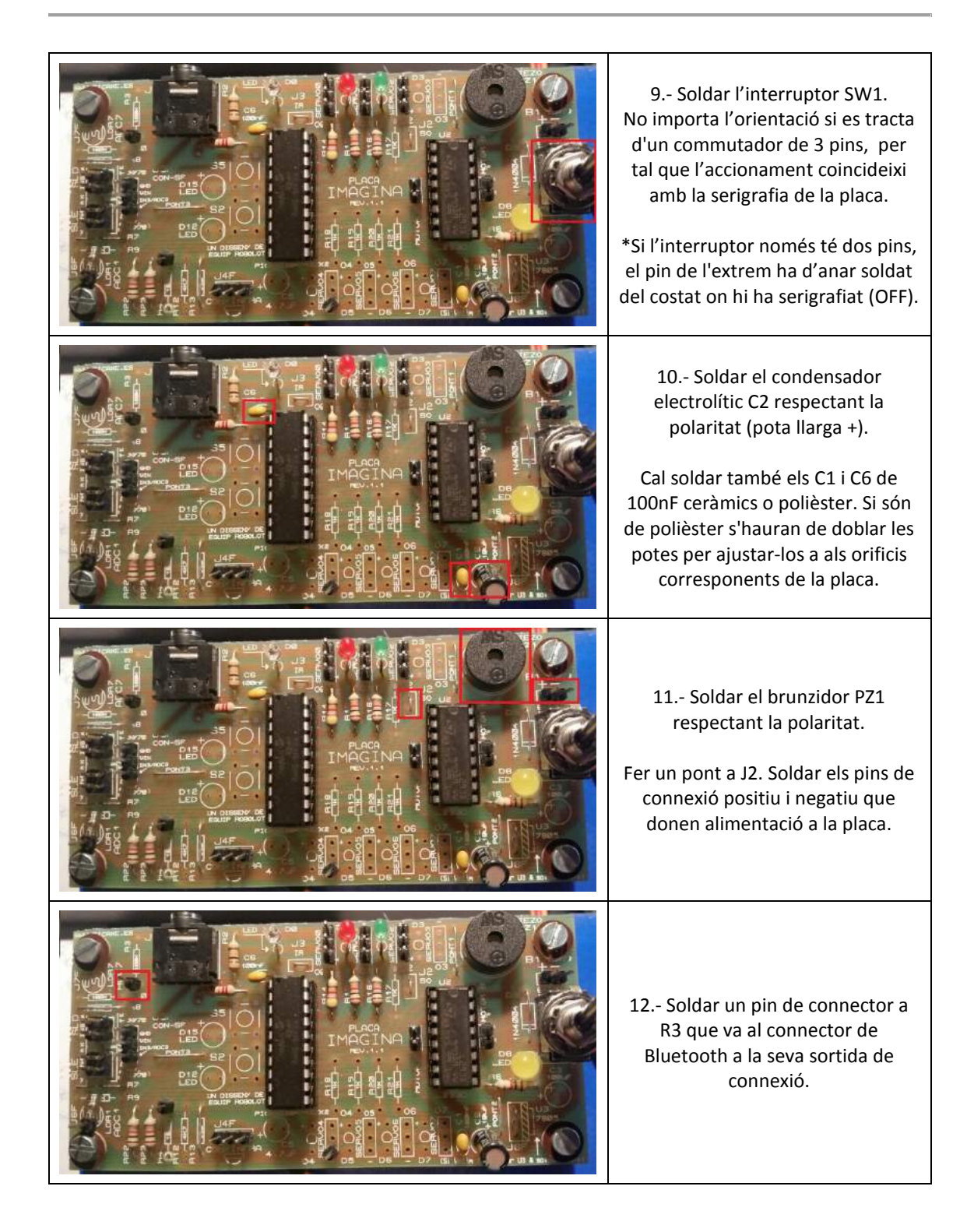

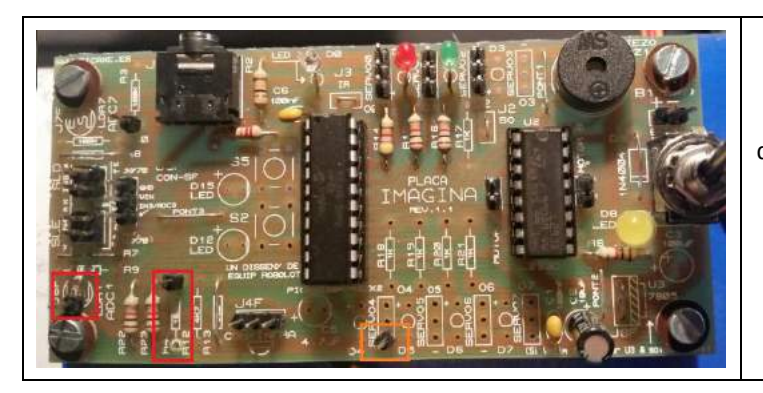

13.- Soldar un pin de connector a LDR1. Soldar un pin a cada extrem de R4. La documentació d'aquestes connexions estan en l'Annex 2.

\*Per problemes de soldadura, he fet la soldadura d'un dels pins de R4 a O4, respectant la polaritat.

### 3.2.2. Diagrama de blocs

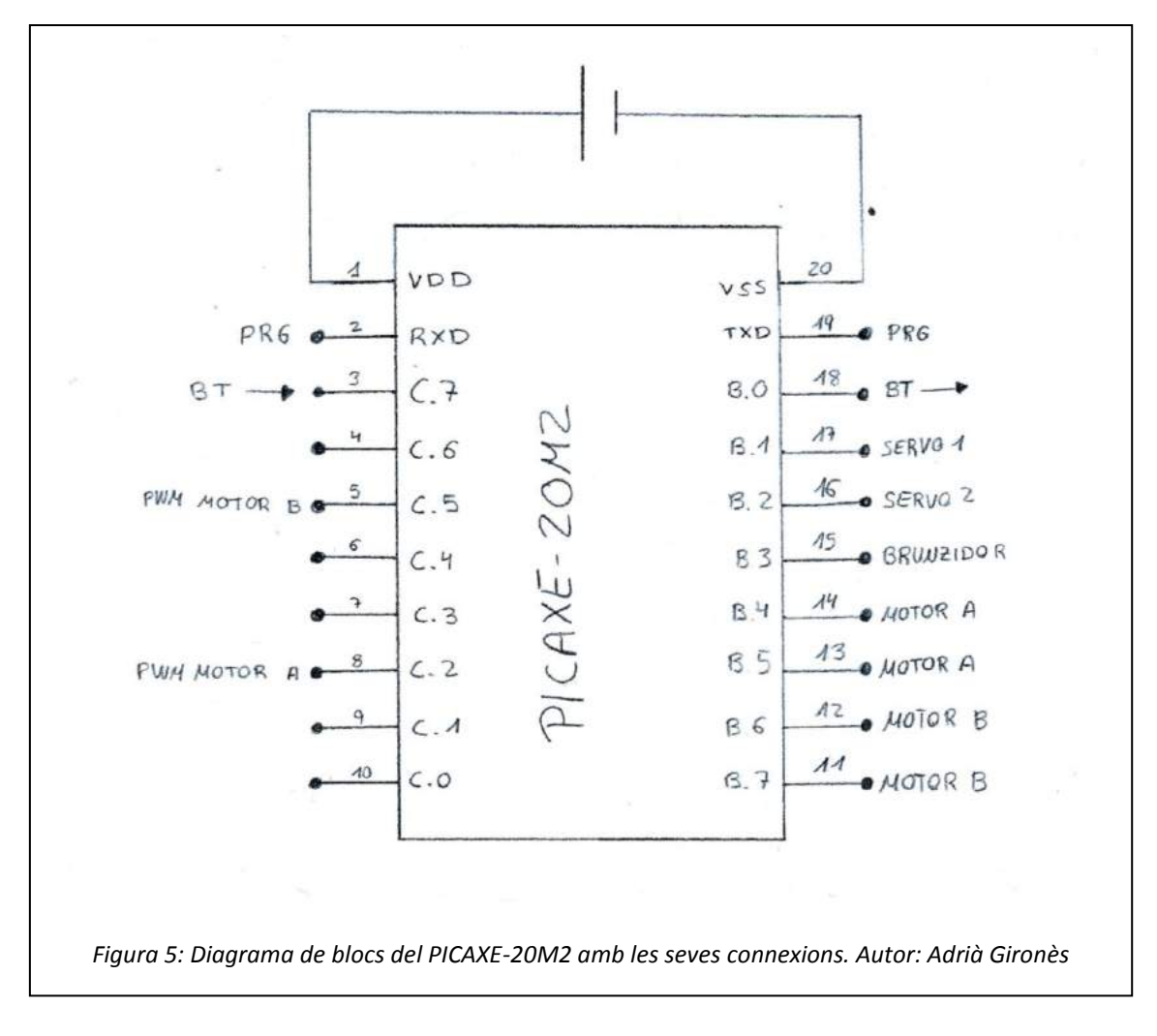

### 3.2.3. Llista de components

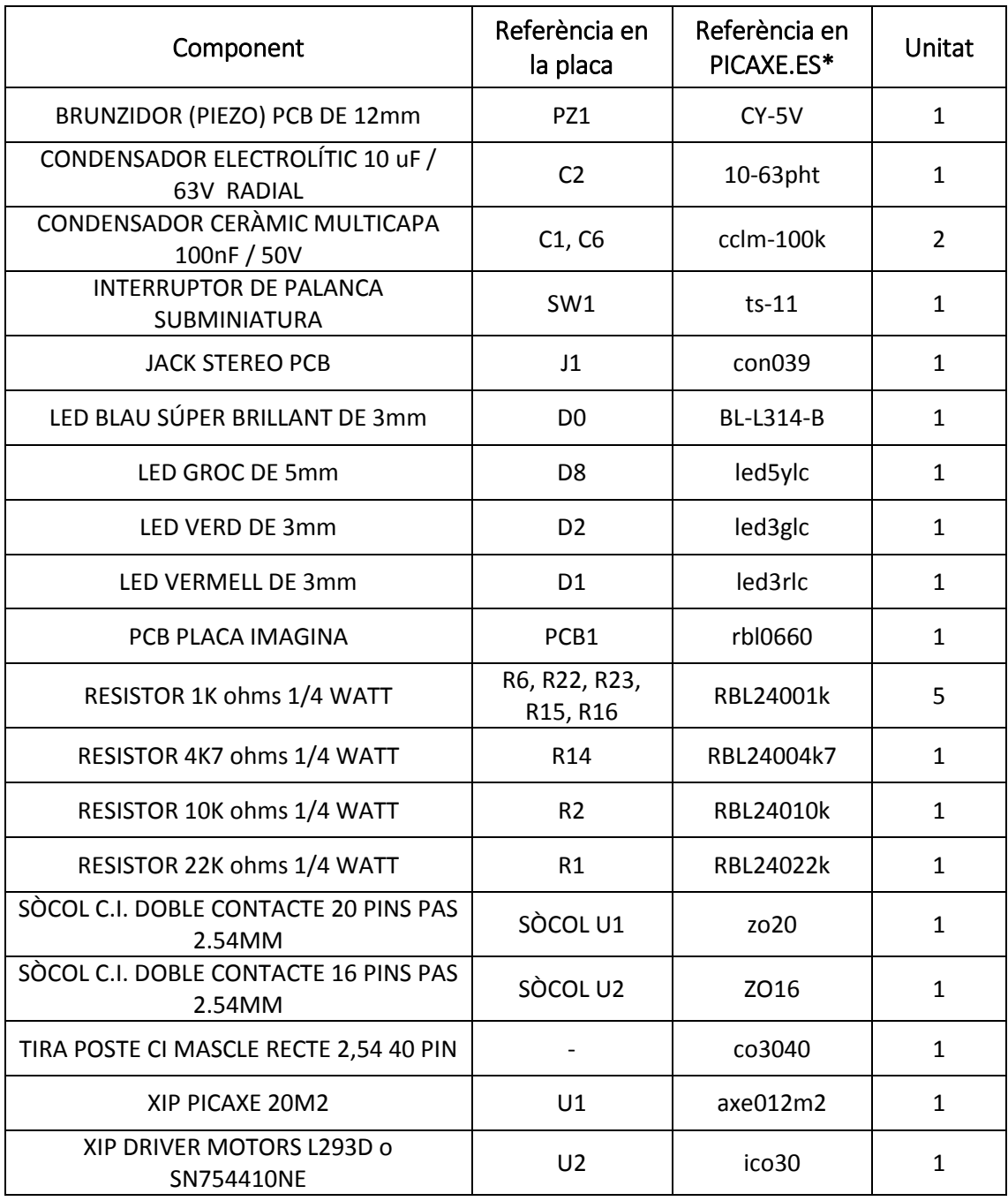

\*El proveïdor dels materials és PICAXE. Per buscar els materials en la seva pàgina web anar a http://picaxe.es/

### 3.2.4. Esquema electrònic de la placa

A continuació es mostrarà l'esquema electrònic de la placa IMAGINA de Robolot. En la pàgina següent es mostrarà també l'esquema electrònic però fent algunes modificacions per el nostre projecte.

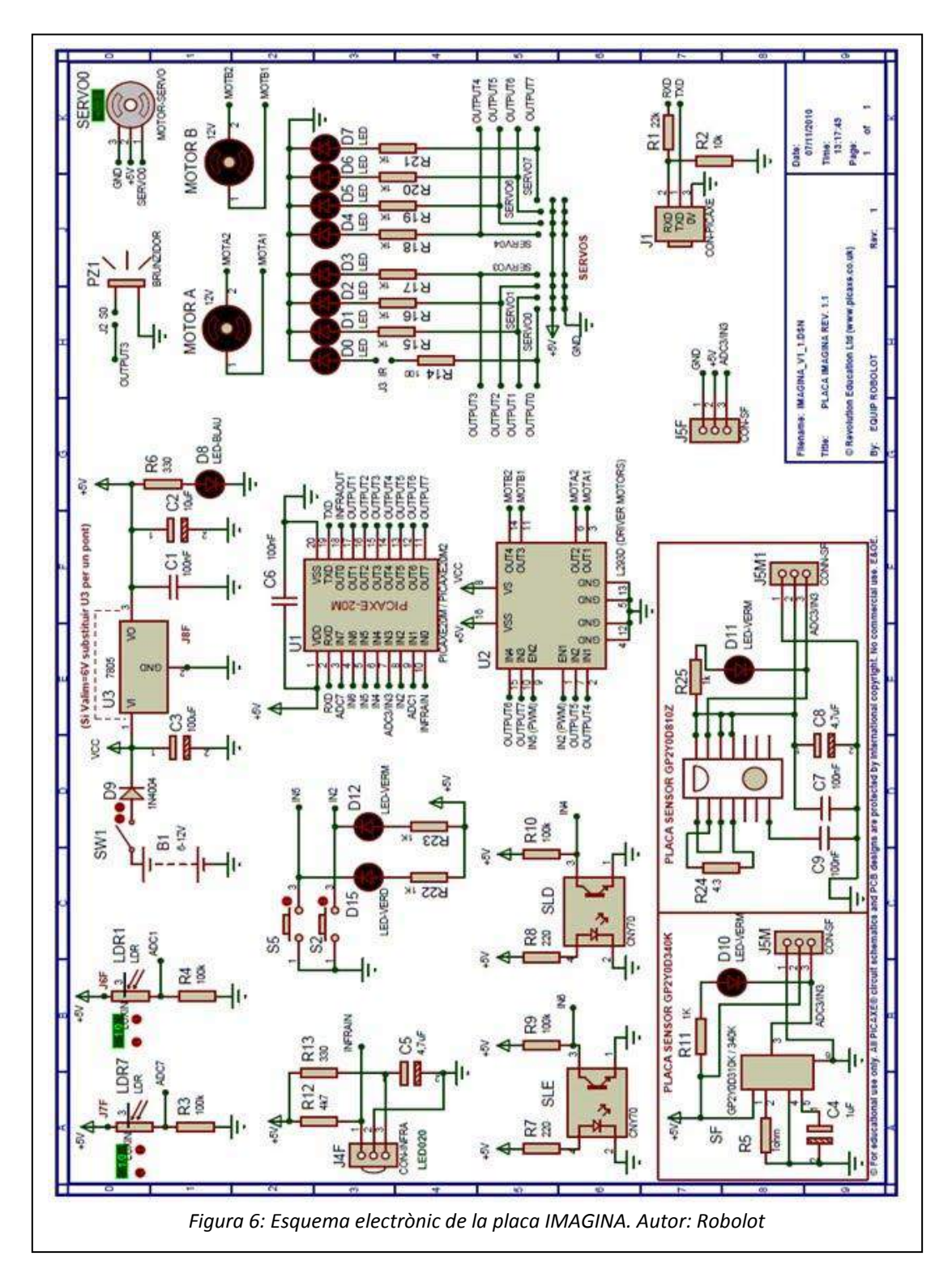

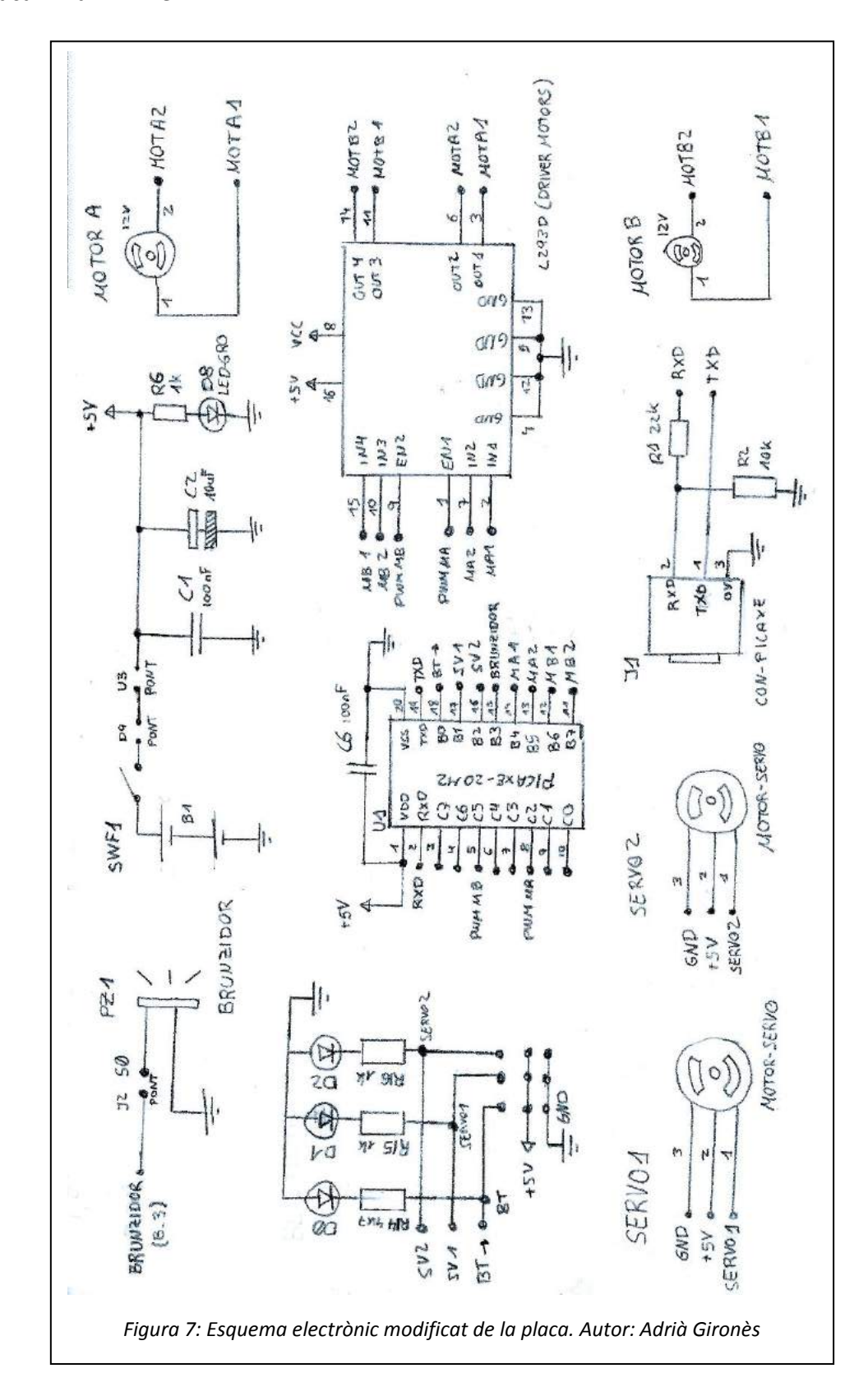

Ara es mostrarà l'esquema fent les modificacions. Per veure les connexions lliures de la placa mirar l'Annex 2.

### 3.3. Programació del PICAXE-20M2

Després d'haver muntar tots els components de la placa, vaig començar a programar. Com bé ja he comentat, nosaltres treballem amb el microcontrolador de PICAXE-20M2.

Per tant, per fer que el programa faci funcionar l'UGV vaig utilitzar el programari AXEpad de PICAXE. Aquest programari existeix en ordinadors Windows (WinAXEpad), Mac (MacAXEpad) i Linux (LinAXEpad). A més, requereix que ens descarreguem uns drivers en el nostre ordinador perquè pugui

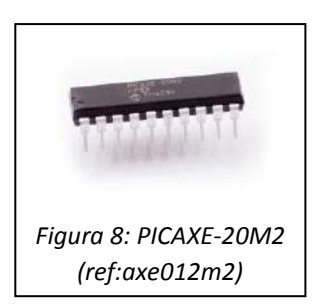

reconèixer el cable USB de PICAXE. Per veure més informació sobre el programari AXEpad mirar l'Annex 3.

En el meu cas, utilitzo la versió de Windows ja que disposo d'un ordinador a casa amb aquest sistema operatiu, però a l'institut utilitzava el LinAXEpad ja que disposem d'ordinadors amb sistema operatiu Linux.

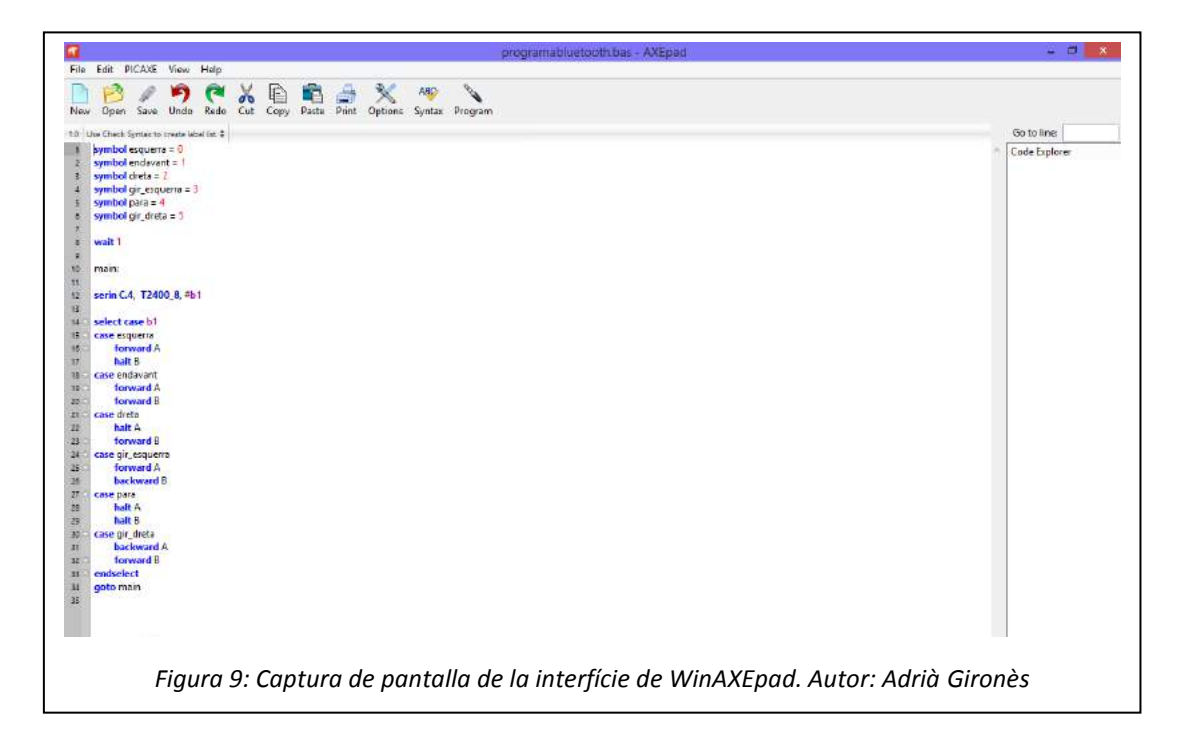

Necessitàvem un programa que controlés els motors, els servos i el Bluetooth.

### 3.3.1. Programa final

A continuació es mostrarà el programa final que he creat i he posat en el PICAXE-20M2.

```
symbol esquerra = 0
symbol endavant = 1
symbol dreta = 2
symbol gir_esquerra = 3
symbol atura = 4
symbol gir_dreta = 5 
symbol endarrera = 6
symbol servo_dalt = 7
symbol servo_baix = 8
symbol servo_esquerra = 9
symbol servo_dreta = 10
symbol pos2 = b13symbol pos = b12
symbol servo_h = B.1
symbol servo_v = B.2
; cal ajustar els valors de pos i pos2 inicials
pos = 135pos2 =135
servo servo_v, pos
servo servo_h, pos2
wait 1
main:
serin B.0, T2400_4, #b1
select case b1
case esquerra
      low B.4
      high B.5
      low B.6
      low B.7
case endavant
      low B.4
      high B.5
      low B.6
      high B.7
case dreta
      low B.4
      low B.5
      low B.6
      high B.7
... / ...
```
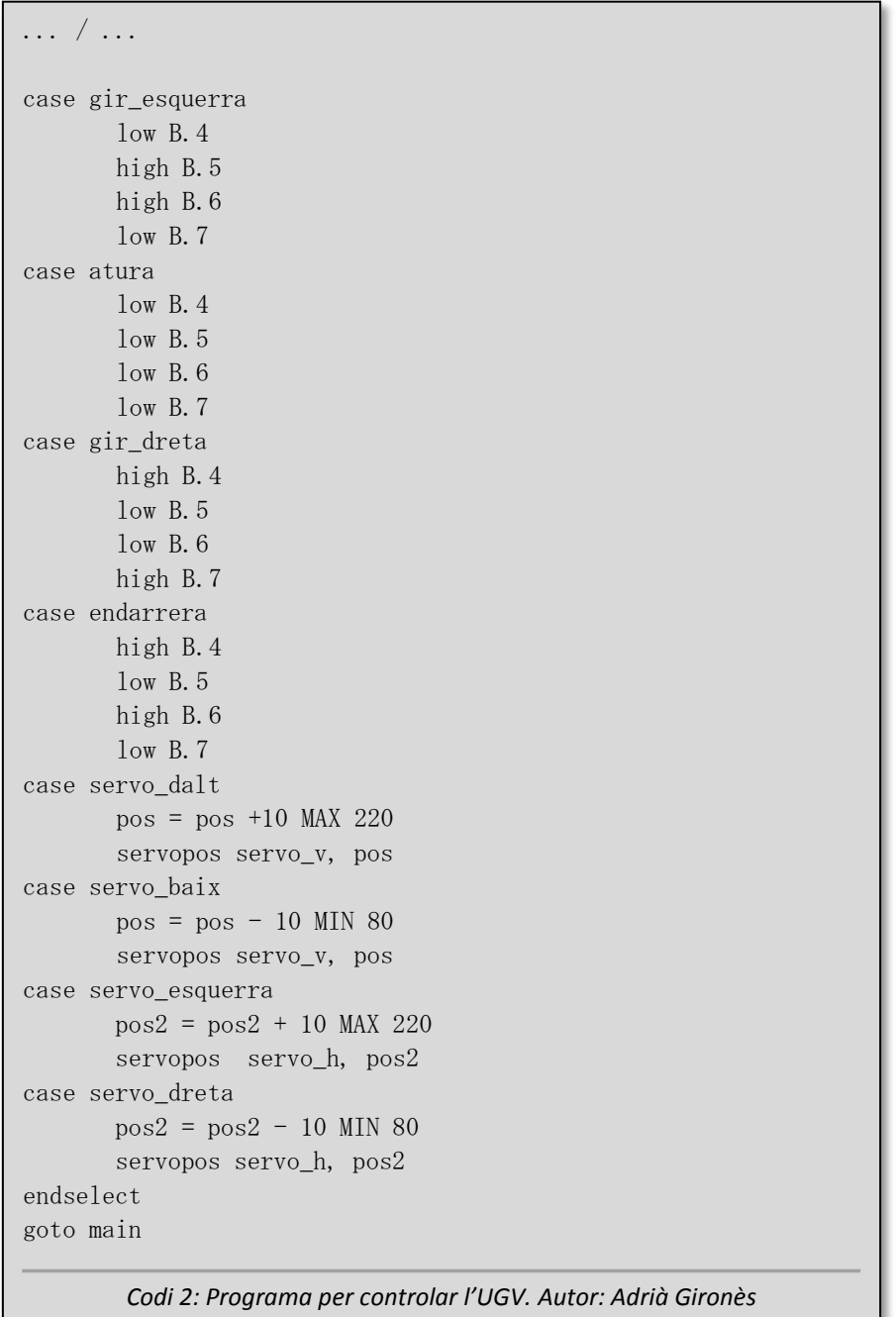

Per poder fer els high i els low de cada pota dels motors vaig fer una taula de veritat. Depèn del sentit en el que volia que girés cada roda, em fixava en la taula. Els 0 són low i els 1 són high. Si volem que la roda no es mogui les dues potes del motor han d'estar en low o en high.

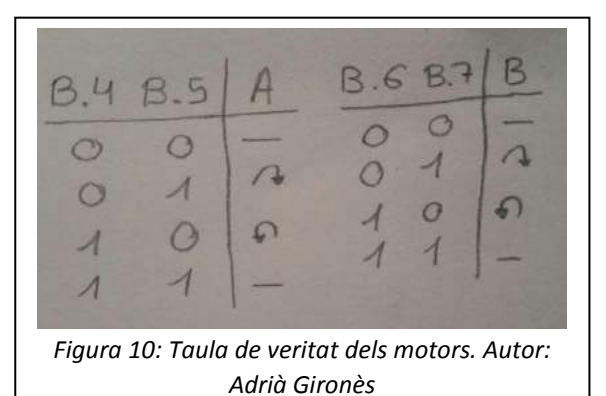

# 4. CREACIÓ D'UNA APLICACIÓ DE MÒBIL

#### 4.1. Programació amb Droidscript per a Android

Per poder controlar l'UGV, havia de buscar una manera de poder enviar les ordres al PICAXE. Per fer això vaig decidir crear una aplicació per a mòbils. Per crear una aplicació de mòbils Android he fet servir el programari Droidscript.

Aquesta aplicació utilitza la funció de Bluetooth del Smartphone que connecta amb el Bluetooth que està connectat al PICAXE. Després li vaig afegir una sèrie de funcions com l'acceleròmetre o el vídeo a temps real que fan que l'aplicació sigui més completa.

### 4.1.1. Introducció a Droidscript

Droidscript, com bé he comentat prèviament, és un programari per a Android que permet escriure fàcilment aplicacions per a Smartphone amb l'ús del llenguatge Javascript. També es pot fer ús del HTML5 per crear aplicacions.

Per utilitzar aquest programari, m'he baixat el Droidscript oficial per a Android a través del Play Store. Droidscript té l'opció de connectar-se amb el navegador del ordinador i per tant es pot treballar més còmodament si així ho prefereixes.

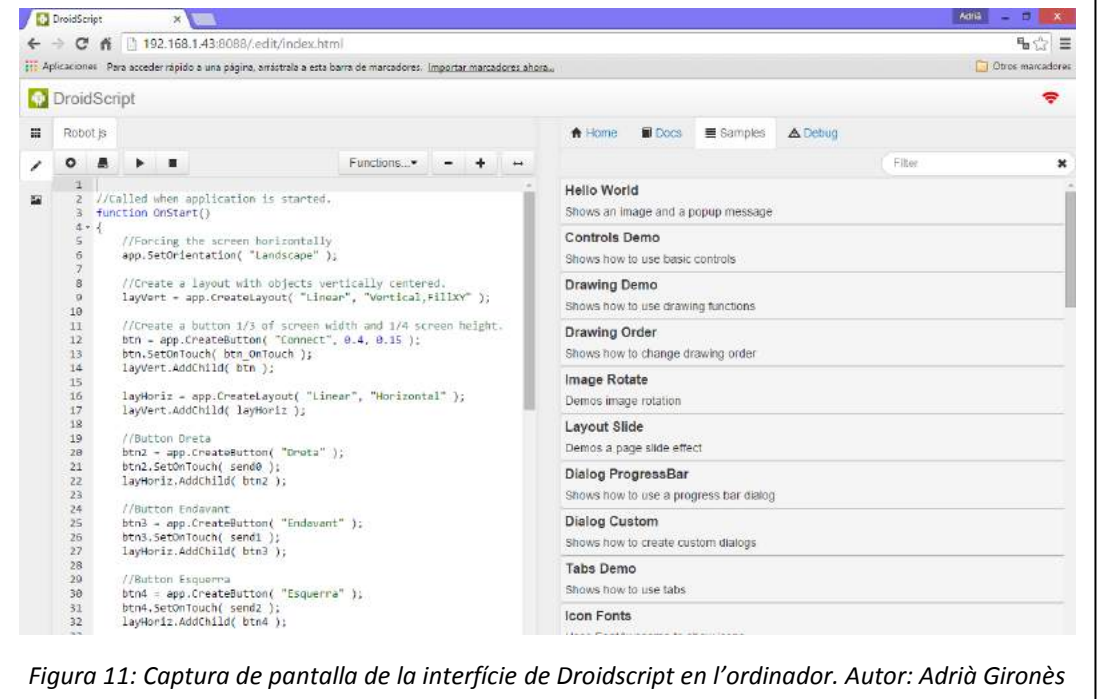

A la captura de pantalla prèvia de la interfície de Droidscript es veu clarament com es treballa. A l'esquerra és on es treballa el codi de l'aplicació. En canvi, a la dreta és on estan els exemples i els documents on ens ajuden a fer la nostra aplicació. Per poder crear el meu codi, he hagut d'anar mirant els exemples i els documents de Droidscript per poder entendre com es treballa amb el llenguatge del Droidscript, el JavaScript.

Droidscript té un plugin de pagament que permet crear en format .APK les aplicacions que nosaltres hem creat. Aquesta funció és útil per si posteriorment es vol enviar aquesta aplicació a algun altre telèfon mòbil que no té Droidscript o es vol publicar l'aplicació al Play Store.

#### 4.2. Aplicació Android per controlar l'UGV

A continuació faré una explicació sobre l'aplicació que he creat per controlar l'UGV. Com ja he explicat anteriorment, aquesta aplicació està formada per tres funcions principalment. Una funció és la de poder comandar el vehicle a través d'una sèrie de botons que permeten que el vehicle vagi en una direcció o en una altre. Una altre funció és la de poder rebre un vídeo a temps real des de un altre mòbil Android que té una aplicació per poder gravar aquest vídeo a temps real. Finalment, la última funció é la de poder controlar el "Pan & Tilt" utilitzant l'acceleròmetre del mòbil.

Ara explicaré com he creat el codi d'aquesta aplicació. Per veure el codi d'aquesta aplicació veure l'Annex 6.

Primer de tot he fet que l'aplicació només pugui tenir la pantalla en orientació vertical, ja que crec que així es més còmode controlar tots els botons i fer la funció d'acceleròmetre a la vegada. He centrat tots els objectes amb un Layout vertical i poc a poc he anat introduint tots els objectes que he necessitat.

He creat un botó per connectar-se al mòdul Bluetooth. Quan es prem aquest botó es connecta i també si es torna a prémer es desconnecta d'aquest Bluetooth. Com es pot veure en el codi de l'aplicació, per connectar-se al mòdul s'ha d'introduir el nom que té aquest, en el meu cas s'anomena "taula4".

Després he creat els botons amb els que controles els moviments de l'UGV. Aquest botons tenen escrits els noms de les direccions i sentits de cada moviment, i quan es premen s'envia un codi al Bluetooth. Aquest codi és el mateix que s'ha escrit en el programa del PICAXE, és a dir, quan es prem el botó "Esquerra", s'enviarà el codi "0", que si es mira el programa del nostre PICAXE es veu que el codi "0" executa l'ordre de moure el motor esquerra perquè el robot pugui fer aquest moviment cap a l'esquerra.

També he hagut d'afegir el vídeo a temps real que rep el vídeo d'un altre mòbil Android. Per fer aquesta funció i trobar una aplicació que gravés un vídeo a temps real vaig fer una recerca en la xarxa, ja que el codi d'aquesta funció és molt complex, i després d'estar molt de temps buscant vaig trobar una pàgina web on hi havia exemples d'aplicacions, i vaig provar aquestes aplicacions que permetien gravar i rebre el vídeo a temps real<sup>3</sup>. Aquestes aplicacions són: "Video Send.spk" i "Video View.spk".

El "Video View" és la funció de veure el vídeo a temps real en l'aplicació del comandament de l'UGV. Per tant he fusionat el codi d'aquesta aplicació amb la que estic creant jo. El "Video Send" és l'aplicació que s'ha d'instal·lar al mòbil Android que va subjectat en el "Pan & Tilt", i que grava el vídeo a temps real.

Perquè el "Video Send" enviï el vídeo a l'altre mòbil, s'ha d'anar al codi d'aquesta aplicació i canviar la direcció I.P. que surt en el codi per la del mòbil que volem que rebi el vídeo. Per trobar la nostra I.P. del nostre Smartphone que rebrà el vídeo, hem d'anar a Opcions Avançades de la configuració Wi-Fi i allà la trobarem. Així que un cop tinguem posada la I.P. del nostre mòbil en el "Video Send", podrem visualitzar bé el vídeo en el Smartphone que està instal·lada l'aplicació del control remot de l'UGV.

Continuant amb l'aplicació que he creat per controlar l'UGV, ja només faltava posar una funció d'acceleròmetre que faci que quan tu moguis el mòbil segons quina direcció, el "Pan & Tilt" també giri en la mateixa direcció. Per fer això vaig buscar en els exemples de Droidscript una aplicació que utilitzés el acceleròmetre, i vaig trobar un que s'anomena "Tilt And Draw". Aquest exemple utilitza l'acceleròmetre per dibuixar en la pantalla del nostre Android.

<sup>3</sup> Pàgina web on he trobat els exemples dels vídeo en Stream: << http://droidscript.sgarman.net/spk/>>

Per tant vaig buscar en Droidscript l'exemple d'acceleròmetre que donava els valors de l'eix X i de l'eix Y que em permetrien saber els valors de cada eix depenent del moviment que faci en el Smartphone. Llavors vaig anotar aquests valors.

L'eix X i l'eix Y, quan feia moviments de dreta a esquerra i d'amunt a avall, em donava que l'eix X agafava valors de +5 a -5, i que l'eix Y agafava valors de 0 a 10. Per tant vaig establir que quan l'acceleròmetre del mòbil agafava els valors següents, el "Pan & Tilt" es mogués en una determinada direcció:

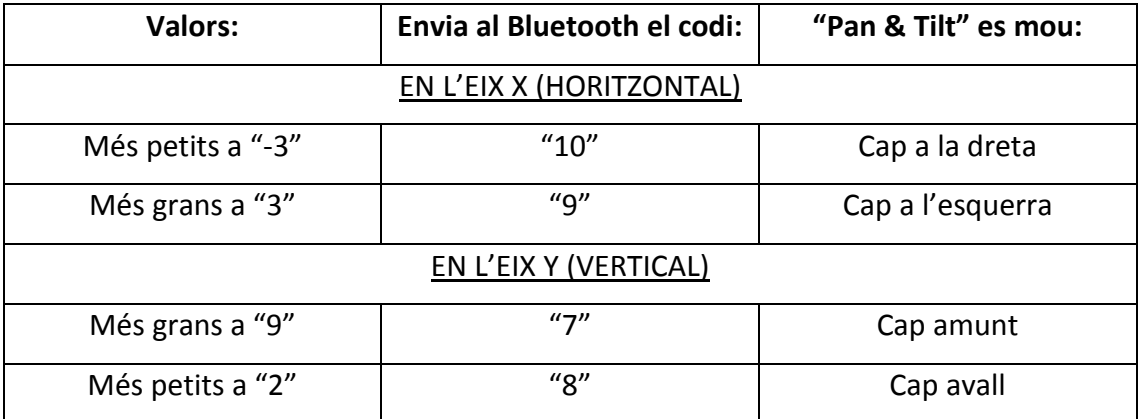

A continuació es mostraran dues imatges de la interfície de les aplicacions finals que s'han d'instal·lar en el mòbil que controla l'UGV i el mòbil que grava el vídeo. La de "Video Send" es mostrarà aquí a la dreta i la de "Control Remot UGV" amb les explicacions de que fa cada objecte, en la pàgina següent.

Un punt molt important perquè el vídeo funcioni és que necessita que els dos telèfons mòbils estiguin connectats a la mateixa xarxa Wi-Fi, i si tenen una bona connexió d'internet molt millor, ja que sinó el vídeo es veurà una mica lent.

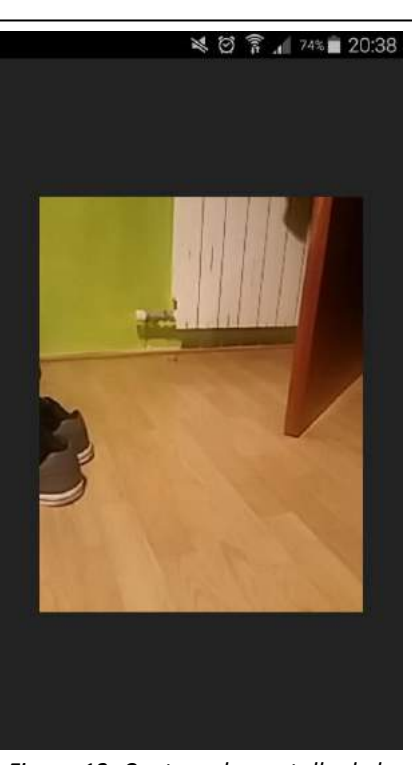

*Figura 12: Captura de pantalla de la interfície de l'aplicació "Video Send" en funcionament. Autor: Adrià Gironès*

En l'aplicació "Control Remot UGV" es pot veure que a baix de tot he fet que es vegin els valors de l'eix X i l'eix Y perquè així la persona que està controlant el mòbil li sigui més fàcil poder utilitzar aquesta funció.

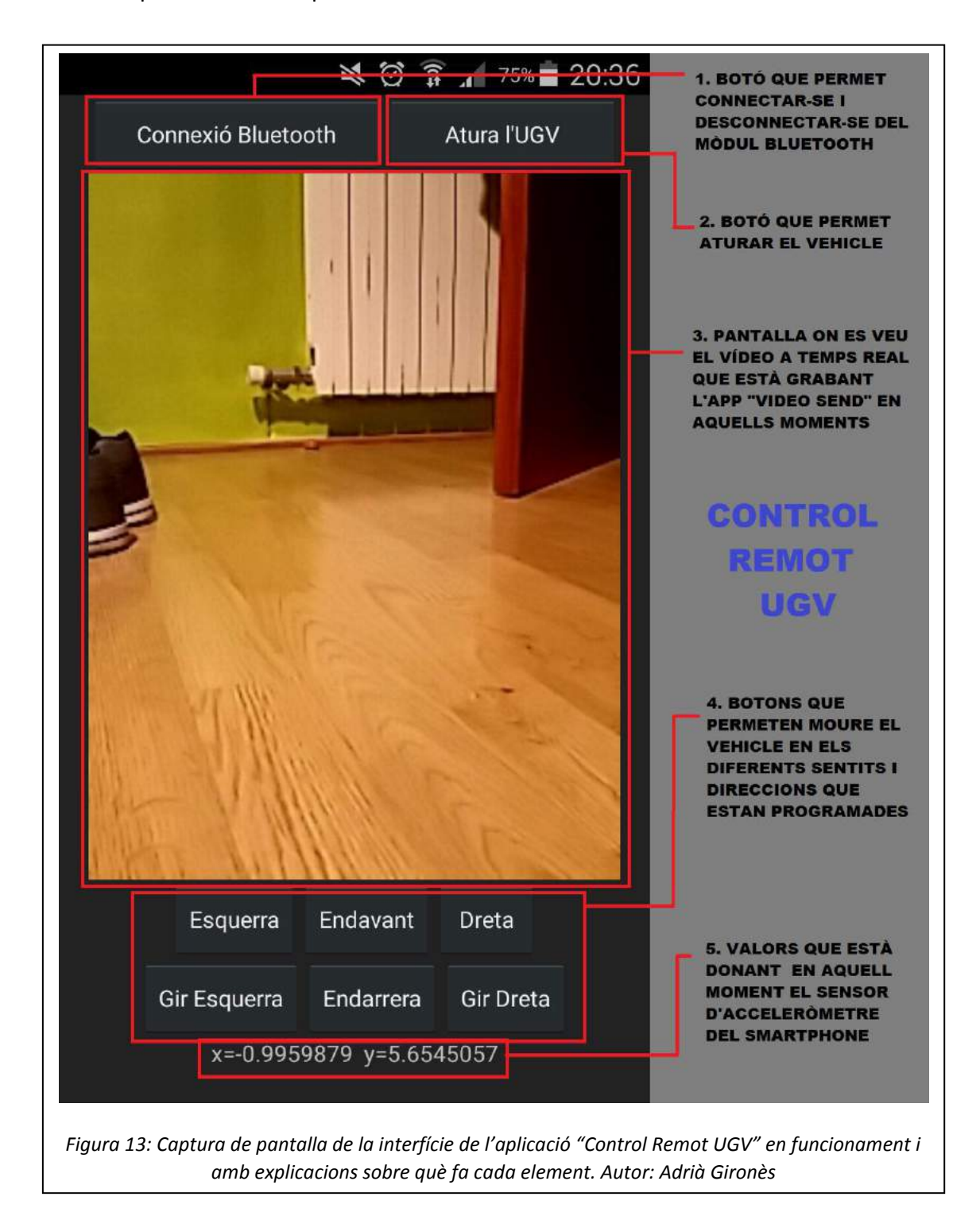

# 5. DISSENY I CREACIÓ DE PECES 3D

#### 5.1. Introducció a la impressió 3D

La impressió 3D és un recurs que últimament s'està utilitzant molt. Actualment, nosaltres podem tenir al nostre abast la utilització d'eines com ara bé les impressores 3D que ens permeten la creació de peces tridimensionals per la superposició de capes successives d'un determinat material. Des de l'any 2003 ha hagut un creixement en les ventes de les impressores 3D, per tant, això ha provocat que aquestes es comercialitzin a un preu més baix<sup>4</sup>.

Per fer el meu UGV, he fet ús d'aquest útil recurs ja que m'ha estalviat molt de temps a l'hora de buscar certes solucions per subjectar determinats elements que van a la làmina de plàstic que serà la base de l'UGV. Per tant, he creat tres peces per a tres determinats elements que necessitaven un ajut per aguantar-se en la làmina. Necessitava una peça per subjectar el servo del "Pan & Tilt", una peça per subjectar la bateria de mòbil externa que dóna alimentació a la placa, i dues peces per subjectar els dos motors reductors. La peça del motor reductor és un mateix model de peça però que s'ha d'imprimir en mirall ja que cada motor va a un lateral diferent de la placa, per tant han de ser simètrics perquè encaixin bé.

La nostra impressora del taller de tecnologia és la BCN3D+. El material que utilitzem per imprimir les peces és el PLA (àcid polilàctic). El que fem és crear un model 3D amb el programa de disseny tridimensional OpenSCAD, i un cop tenim el codi en format .STL, amb el programari Cura generem l'arxiu en format .GCODE, per així poder posar-lo en una targeta SD i seguidament a la impressora 3D perquè faci la peça tridimensional. Per veure més informació sobre la nostra impressora 3D mirar l'Annex 5.

Gràcies a l'accessibilitat de la impressora en el taller de tecnologia hem pogut treballar amb comoditat a l'hora de fer les peces, ja que hem pogut fer diferents versions de cada peça si tenien un error. En canvi, si havíem d'anar a un establiment on fan impressions 3D haguéssim tingut una pèrdua de temps cada cop que teníem que imprimir una peça.

<sup>4</sup> "¿Qué es la impresión 3D?" << http://imas3d.com/que-es-la-impresion-3d/>>

### 5.2. Introducció al programari OpenSCAD

Per fer els codis de les peces 3D, he utilitzat el programari OpenSCAD. Es tracta d'un programari lliure per Windows, Mac i Linux. També hi ha una versió per Android anomenada ScorchCAD. Per veure més informació sobre què és OpenSCAD i ScorchCAD veure l'Annex 5.

L'OpenSCAD combina dues tècniques, Constructive Solid Geometry (CSG) i l'extrusió de figures 2D. La Constructive Solid Geometry (CSG) utilitza figures geomètriques bàsiques, com ara l'esfera, el cub, el cilindre... Aquestes figures les podem traslladar i rotar. També les podem aplicar les operacions booleanes (unió, intersecció i diferència). Les mides sempre s'escriuen en mil·límetres.

La interfície del programari es divideix principalment en la part on s'escriu el codi i en la part on es visualitza el model 3D de la peça. Per veure el model 3D un cop tenim escrit el codi tan sols s'ha de renderitzar. Un cop tenim el codi acabat, l'hem d'exportar en format .STL per poder visualitzar-lo en altres programes o bé imprimir-lo com és en el nostre cas.

A continuació es mostra una captura de pantalla de la interfície del programari per fernos una idea de com és:

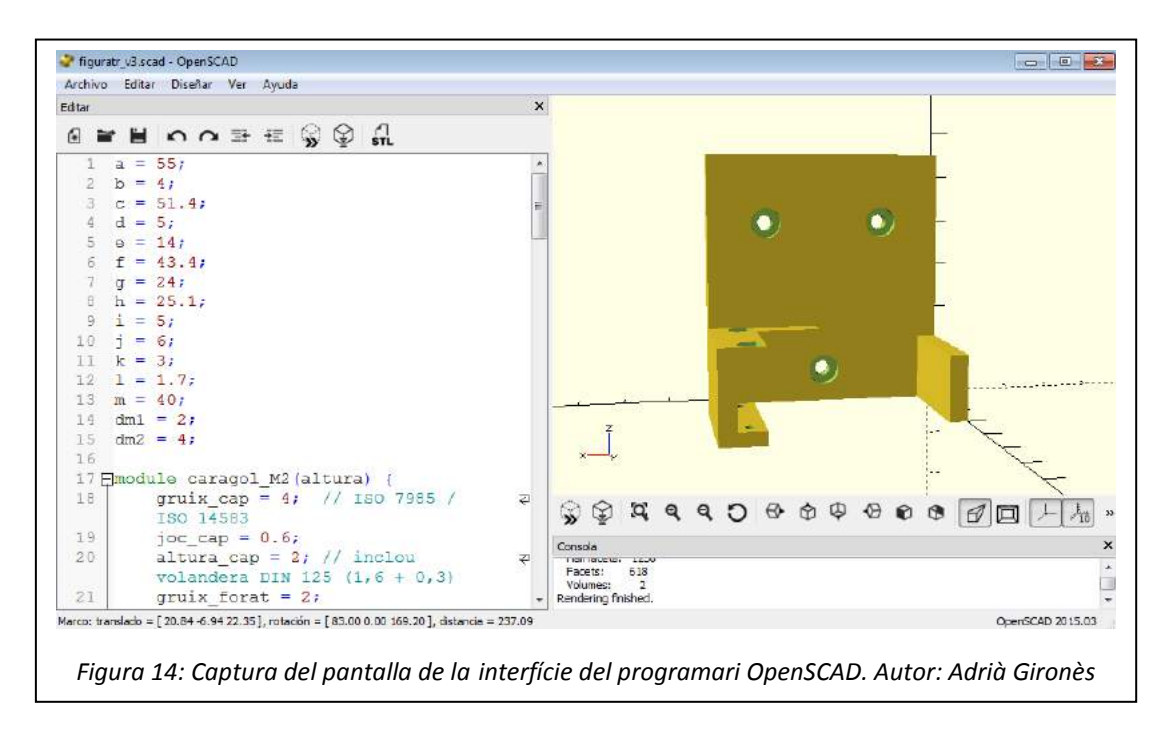

### 5.3. Peça per a un motor reductor

Una de les necessitats que he tingut és la de poder subjectar el motor reductor a la base de l'UGV. Sobre la làmina de plàstic s'havia de poder subjectar el motor de manera que

aguantés la potencia de gir de les rodes i per tant la solució a tot això era crear una peça 3D que subjectés el motor.

El motor reductor que he utilitzat és un de 100 rpm colzat doble eix d'engranatges de plàstic. Té forma de L, per tant la peça que s'ha de fer ha de subjectar la part inferior on té dos forats per posar els cargols i que així ens assegurem de que el motor tindrà una millor estabilitat. La peça té 3 forats per poder posar els tres cargols M3 que se subjecten a la làmina de plàstic.

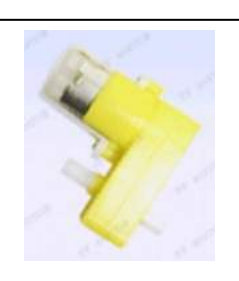

*Figura 15: Motor reductor de 100 rpm colzar doble eix (Ref:rbl4130)*

Per fer aquesta peça vaig decidir utilitzar paràmetres en el codi ja que volia aprendre utilitzar aquesta manera de treballar en el codi de la peça. Vaig creure que per a aquesta peça que era bastant complexa, si utilitzava paràmetres em seria més fàcil després canviar les mesures necessàries per ajustar millor la peça al motor reductor.

S'havien de fer dues peces ja que necessitava un motor per a cada roda, i per aconseguir la peça de l'altre motor tan sols havia de posar un efecte mirall en la impressió d'una de les peces.

Per elaborar aquesta peça vaig haver de fer tres versions canviant les mesures dels forats M2 que subjectaven el motor. Els codis de les tres versions de les peces i els seus formats en STL estan en el CD adjunt en la memòria (mirar Annex 7).

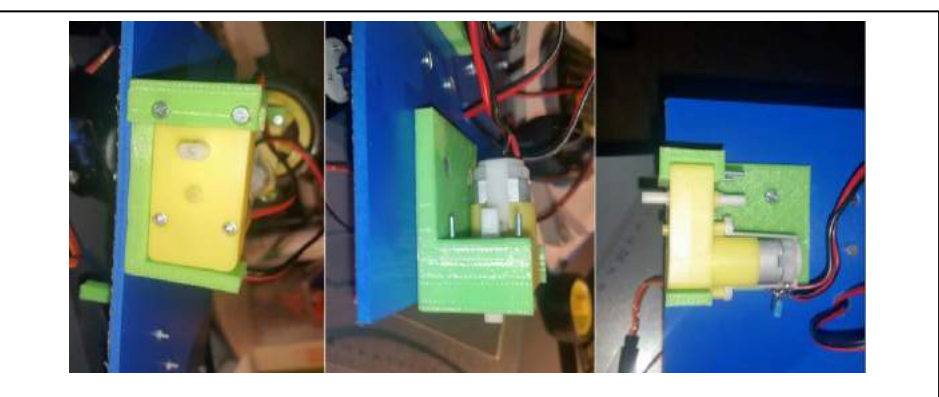

*Figura 16: Resultat final de la peça 3D amb el motor reductor. Autor: Adrià Gironès*

Per fer la peça vaig agafar les mesures del motor reductor amb el peu de rei i vaig prendre nota de cadascuna d'elles que em serien útils a l'hora de fer la peça en 3D.

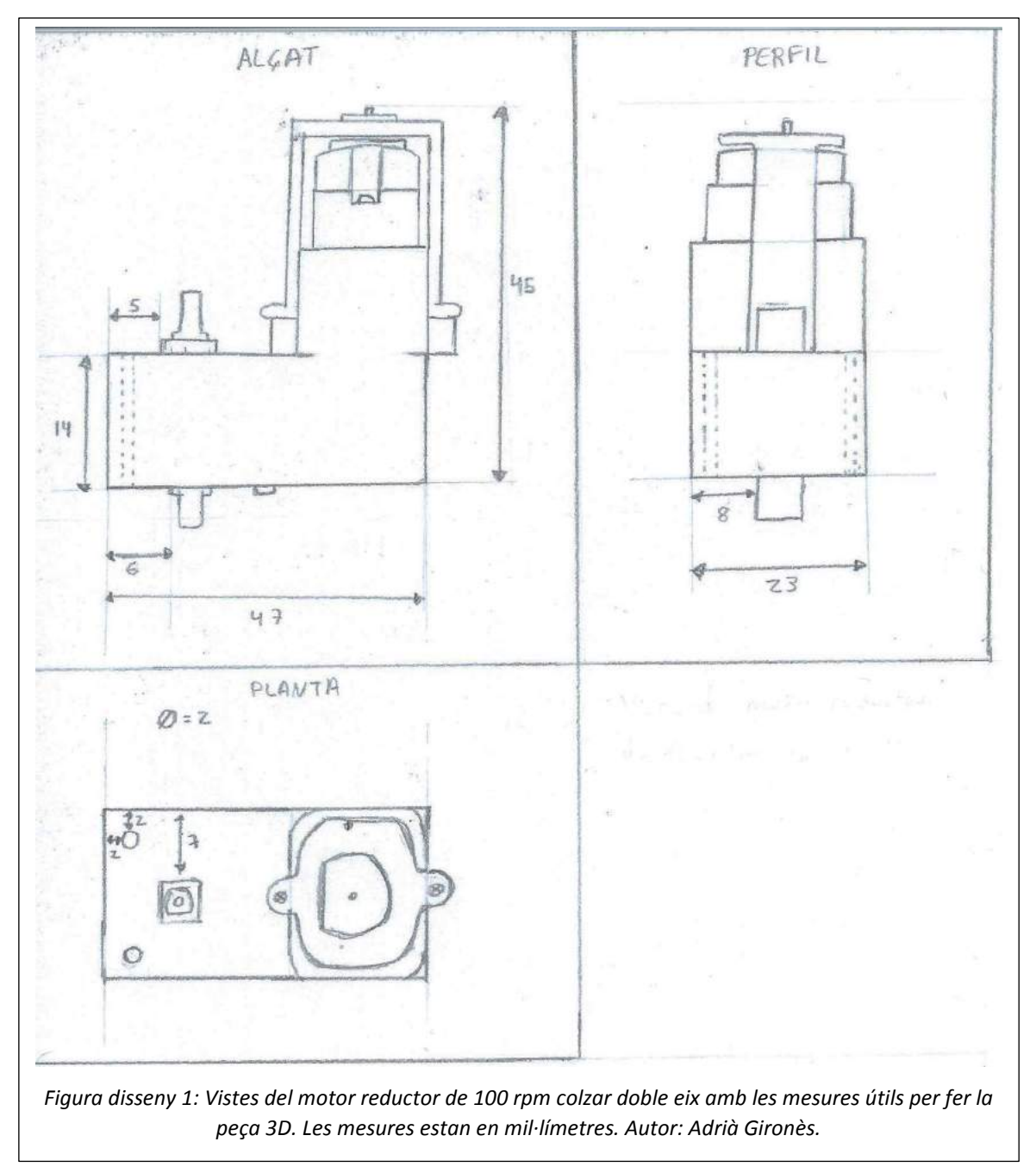

Vistes del motor reductor amb les seves mesures

### 5.3.1. Disseny tècnic

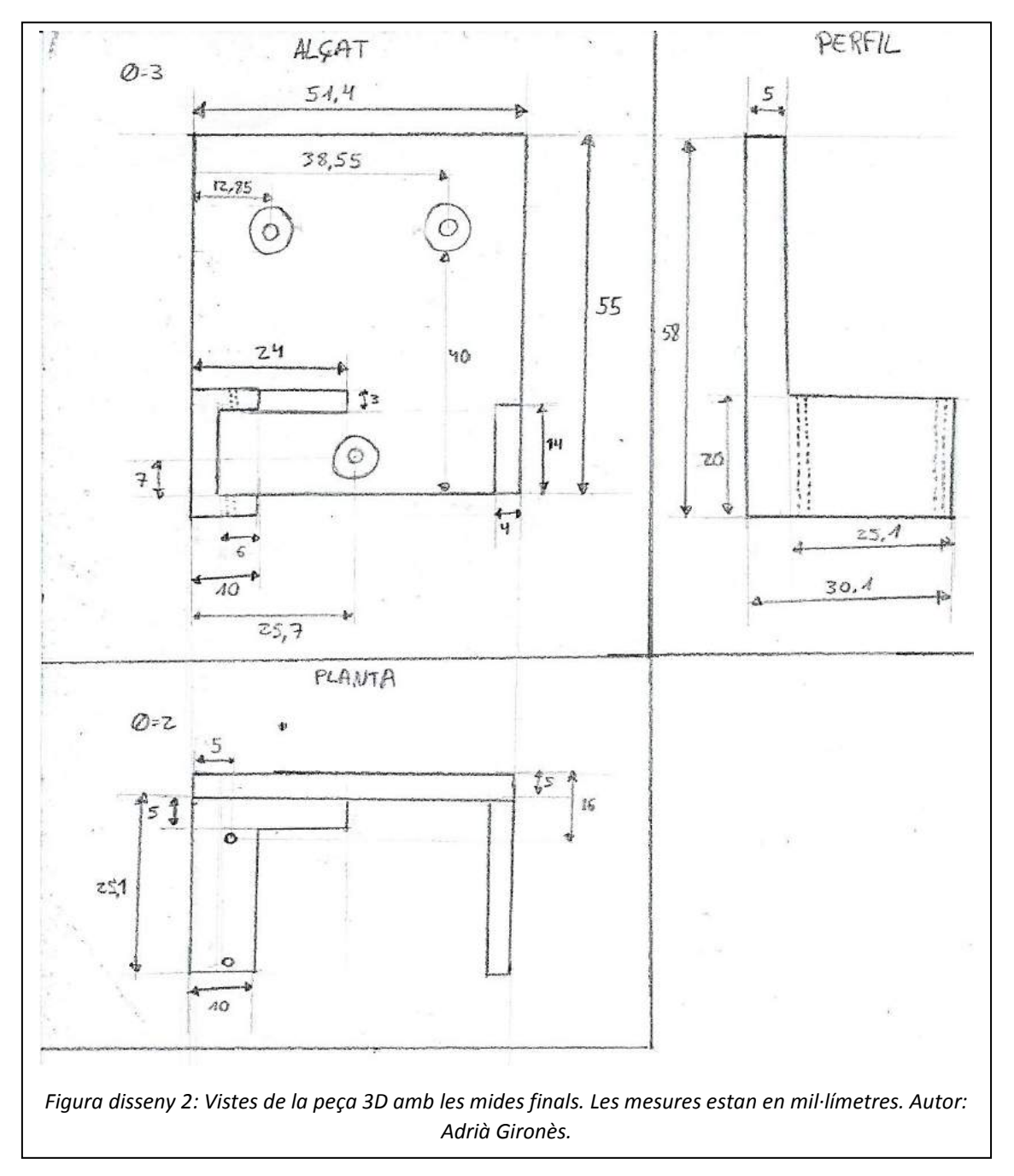

### 5.3.2. Codi de la peça

Codi de la peça versió definitiva (versió 3):

```
a = 55;b = 4;c = 51.4;d = 5;e = 14;f = 43.4;
g = 24;h = 25.1;
i = 5;j = 6;k = 3;1 = 1.7;m = 40;
dm1 = 2;dm2 = 4;module caragol_M2(altura) {
     gruix_cap = 4; // ISO 7985 / ISO 14583 
    joc cap = 0.6;
    altura_cap = 2; // inclou volandera DIN 125 (1, 6 + 0, 3)gruix_forat = 2;joc_forat = 0.3;altura_forat = altura - altura_cap;cylinder (r=gruix-cap/2 + joc-cap/2, h=altura-cap, $fn=48); translate ([0,0,altura_cap]) 
       cylinder (r=gruix_forat/2 + joc_forat/2, h=altura_forat, $fn=48);
}
module forat_M2(altura) {
    gruix_forat = 2;joc_forat = 0.3; cylinder (r=gruix_forat/2 + joc_forat/2, h=altura, $fn=48);
}
module caragol_M3(altura) {
     gruix_cap = 6; // ISO 7985 / ISO 14583 
    joc_{cap} = 0.6;
    altura_cap = 3; // inclou volandera DIN 125 (2, 4 + 0, 5)gruix forat = 3;
    joc forat = 0.3;
    altura_forat = altura - altura_cap; cylinder (r=gruix_cap/2 + joc_cap/2, h=altura_cap, $fn=48);
     translate ([0,0,altura_cap])
... / ...
```

```
... / ...
    cylinder (r=gruix_forat/2 + joc_forat/2, h=altura_forat, $fn=48);}
module forat_M3(altura) {
    gruix forat = 3;
    joc_forat = 0.3; cylinder (r=gruix_forat/2 + joc_forat/2, h=altura, $fn=48);
}
module femella_M3() {
    gruix = 5.5; // ISO 934
    joc = 0.3;
    altura = 3; // inclou volandera DIN 125 (2, 4 + 0, 5)cylinder (r=gruix/2 + joc/2, h=altura, $fn=6);}
difference (){
union (){
    translate ([0, 0, 0]) cube ([c, d, a]);
    translate ([0, d, 0]) cube ([b, h, e]);
    translate ([f+b,d,0]) cube ([b,h,e]);
    translate ([c-g, d, e]) cube ([g, i, k]);
    translate ([(b+f)-j,0,-k]) cube ([j+b,d+h,k]);
    translate ([ (b+f)-j, d+i, e]) cube ([j+b, h-i, k]);
}
union (){
    translate ([((b+f)-(j/2))+l-1.5,1+l+d,e]) cylinder (r=dm1/2,h=k,$fn=48);
    translate ([((<b>b</b>+<b>f</b>)-(<b>j</b>/2))+1-1.5,1+1+d,<b>e</b>+1.5]) femella_M3 (3);
    translate ([ (b+f)-(j/2)+l-1.5, (h+d)-l-2, e]) cylinder (r=dm1/2, h=k, $fn=48);
    translate ([ (b+f)-(j/2)+l-1.5, (h+d)-l-2, e+1.5]) femella M3 (3);
    translate ([((b+f)-(j/2))+l-1.5,1+l+d,-k]) cylinder (r=dm1/2,h=k,$fn=48);
    translate ([((b+f)-(j/2))+l-1.5,1+l+d,-k]) caragol_M2 (3);
    translate ([ (b+f)-(j/2)+l-1.5, (h+d)-l-2, -k]) cylinder (r=dm1/2, h=k, $fn=48);
    translate ([ (b+f)-(j/2)+l-1.5, (h+d)-l-2, -k]) caragol_M2 (3);
    translate ([ (c/2)/2, 0, m]) rotate ([270, 0, 0]) forat_M3 (4);
    translate ([ (c/2)/2, 3, m]) rotate ([270, 0, 0]) caragol_M3 (4);
    translate ([c-((c/2)/2),0,m]) rotate ([270,0,0]) forat_M3 (4);
    translate ([c-((c/2)/2),3,m]) rotate ([270,0,0]) caragol_M3 (4);
    translate ([c/2, 0, e/2]) rotate ([270, 0, 0]) forat_M3 (4);
    translate ([c/2, 3, e/2]) rotate ([270, 0, 0]) caragol M3 (4);
}
}
                  Codi 3: Peça per a un motor reductor. Autor: Adrià Gironès
```
Les altres versions de la peça estan en el CD adjunt en la memòria (mirar Annex 7).

### 5.3.3. Impressió i cost

Després d'haver fet el codi de la peça, només faltava imprimir-la en una impressora 3D. En la següent captura de pantalla d'ordinador es pot com s'ha imprès la peça.

Podem veure que hem canviat l'angle de vista de la peça perquè així es pot imprimir de manera més eficaç, ja que sinó el plàstic no s'aguantaria bé durant la impressió.

La peça ha tardat 35 minuts en imprimir-se. S'ha fet amb un 20% de densitat de plàstic ja que ja és suficient perquè sigui resistent i així la impressió és més ràpida.

El plàstic que hem utilitzat val 22€/kg i aquesta peça conté 12 grams de plàstic. Per tant el cost és de 26 cèntims per peça.

Havíem de fer dues peces (una per a cada roda del vehicle) però la segona s'havia d'invertir. Per tant, tan sols hem d'invertir la figura amb el programa i així ja la tindrem.

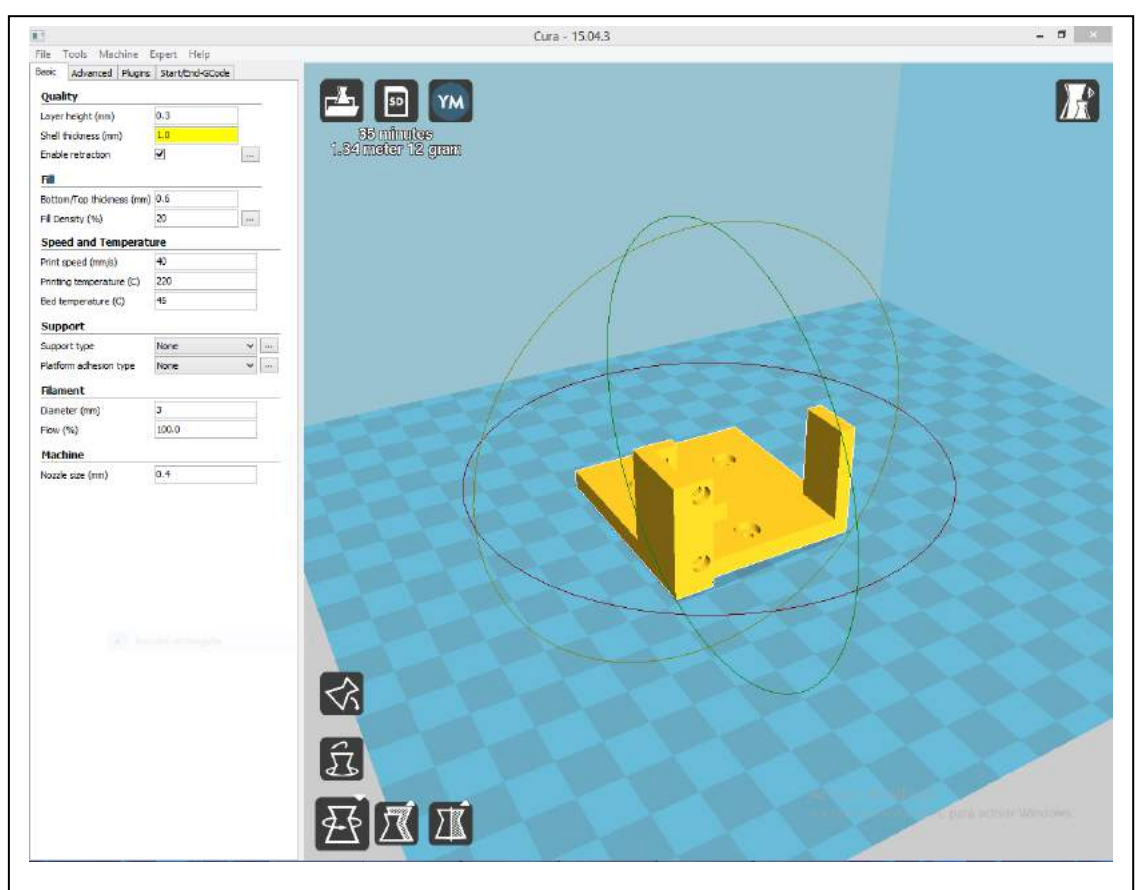

*Figura 17: Captura de pantalla del programari d'impressió en 3D on es pot veure com s'ha imprès la figura. Autor: Adrià Gironès.*

### 5.4. Peça per a un servo

Una altre de les peces que he tingut que crear és una peça per aguantar al servo que subjecta el "Pan & Tilt". El servo d'aquest "Pan & Tilt" és del model RV900X 9g. Per tant, he creat una peça 3D que agafi bé el servo, i que els cables de connexió no molestin a l'hora d'encaixar el servo a la peça.

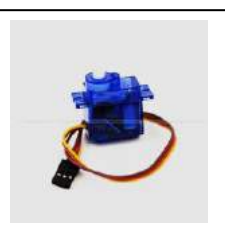

*Figura 18: Servo (Ref:RV180)*

Per fer la peça vaig agafar les mesures del servo amb el peu de rei i

vaig prendre nota de cadascuna d'elles que em serien útils a l'hora de fer la peça en 3D. A continuació es mostraran les mesures agafades i el resultat final de la peça 3D.

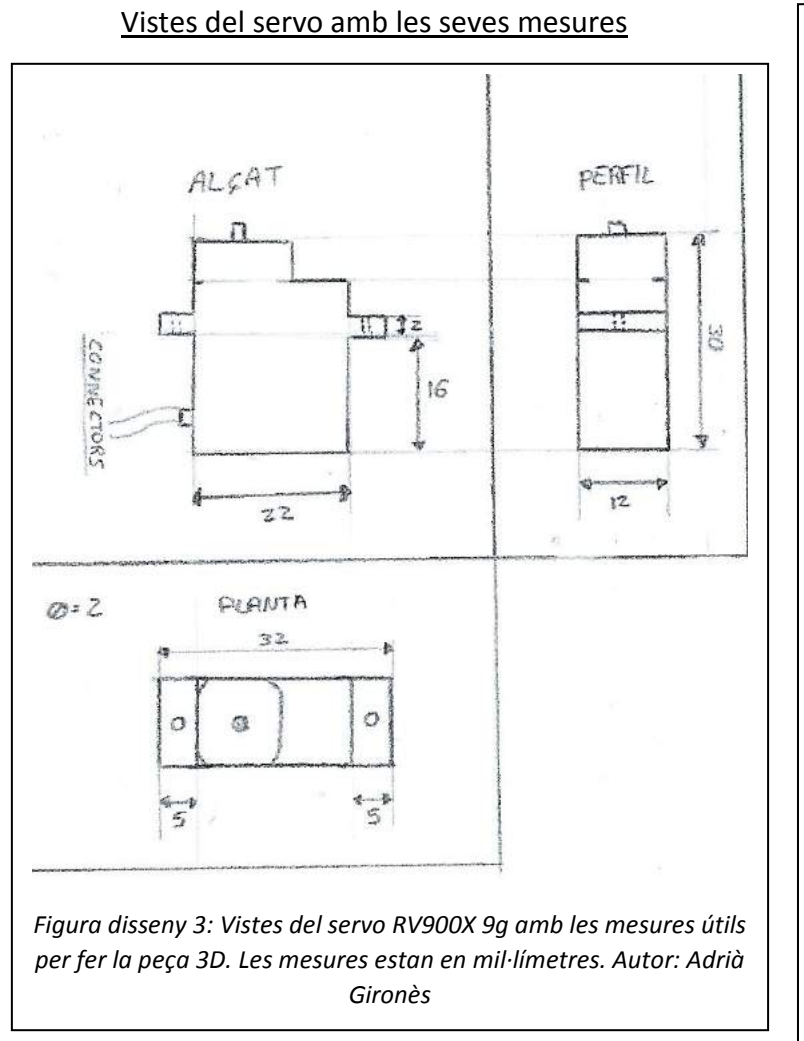

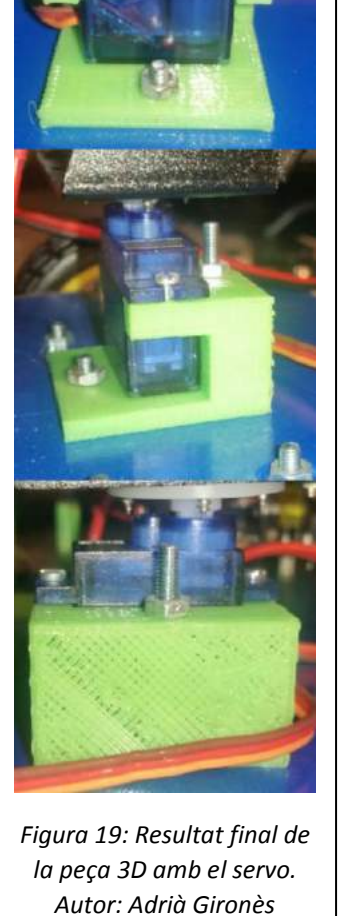

### 5.4.1. Disseny tècnic

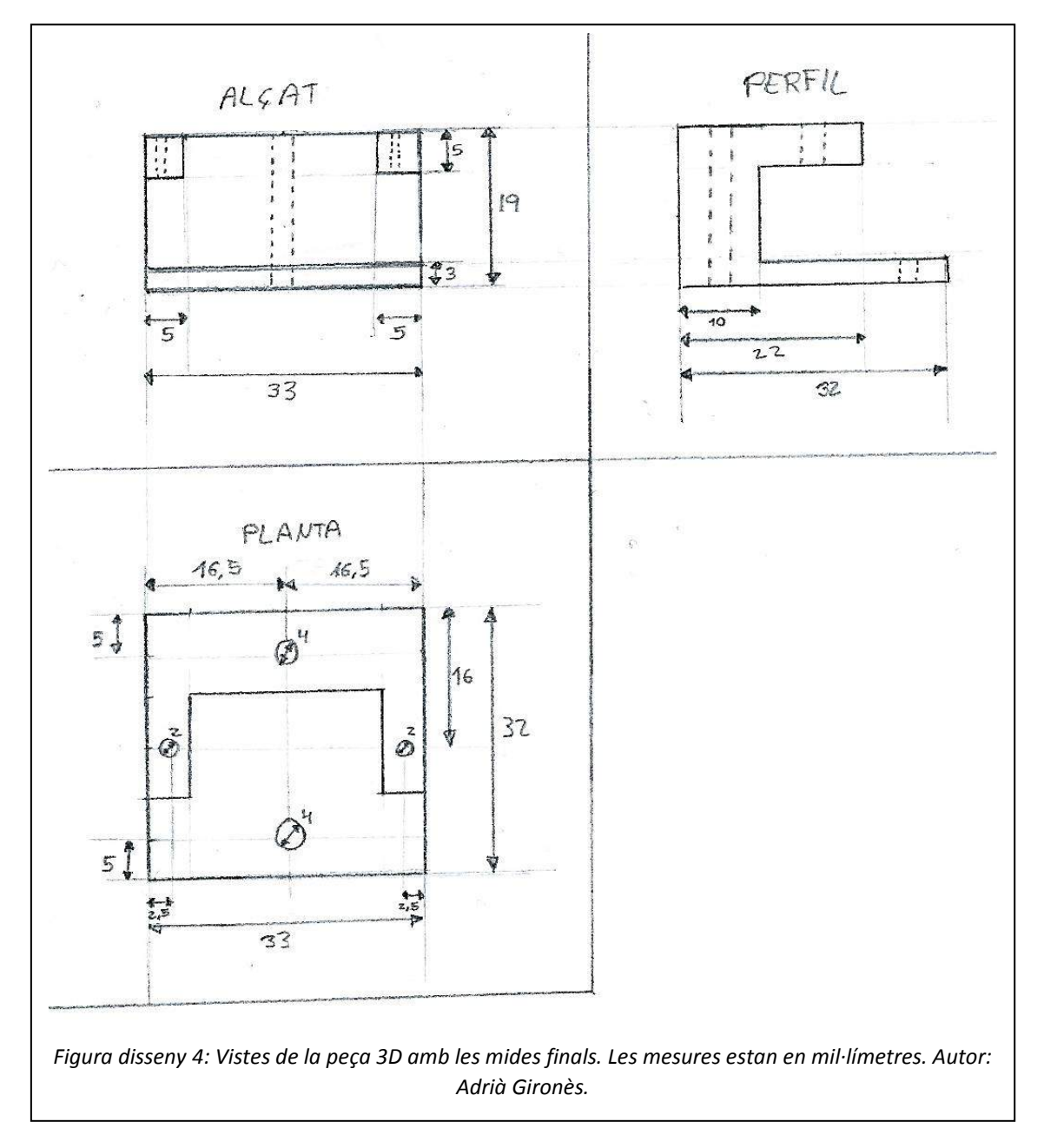

### 5.4.2. Codi de la peça

Codi de la peça versió definitiva (versió 2):

```
difference (){
union (){
    translate ([0, 0, 0]) cube ([33,32,3]);
    translate ([0, 5, 3])cube ([33, 5, 16]);
     translate ([28,10,14])
     cube ([5,12,5]);
     translate ([0,10,14])
    cube ([5, 12, 5]);
    translate ([0, 0, 3])cube ([33, 5, 16]);
}
union (){
     translate ([2.5,16,14])
    cylinder (r=1, h=5, $fn=48);
     translate ([30.5,16,14])
    cylinder (r=1, h=5, $fn=48);
     translate ([16.5,5,0])
     cylinder (r=2,h=19,$fn=48);
     translate ([16.5,27,0])
    cylinder (r=2, h=3, $fn=48);
}
}
   Codi 4: Peça per a un servo. Autor: Adrià Gironès
```
Les altres versions de la peça estan en el CD adjunt en la memòria (mirar Annex 7).

### 5.4.3. Impressió i cost

Després d'haver fet el codi, només faltava imprimir-la. Tornem a canviar l'angle de vista de la peça perquè així es pot imprimir de manera més eficaç, ja que sinó el plàstic no s'aguantaria bé durant la impressió.

La peça ha tardat 18 minuts en imprimir-se. S'ha fet amb un 20% de densitat de plàstic ja que és suficient perquè sigui resistent i així la impressió és més ràpida.

El plàstic que hem utilitzat val 22€/kg i aquesta peça conté 6 grams de plàstic. Per tant el cost és de 13 cèntims per peça.

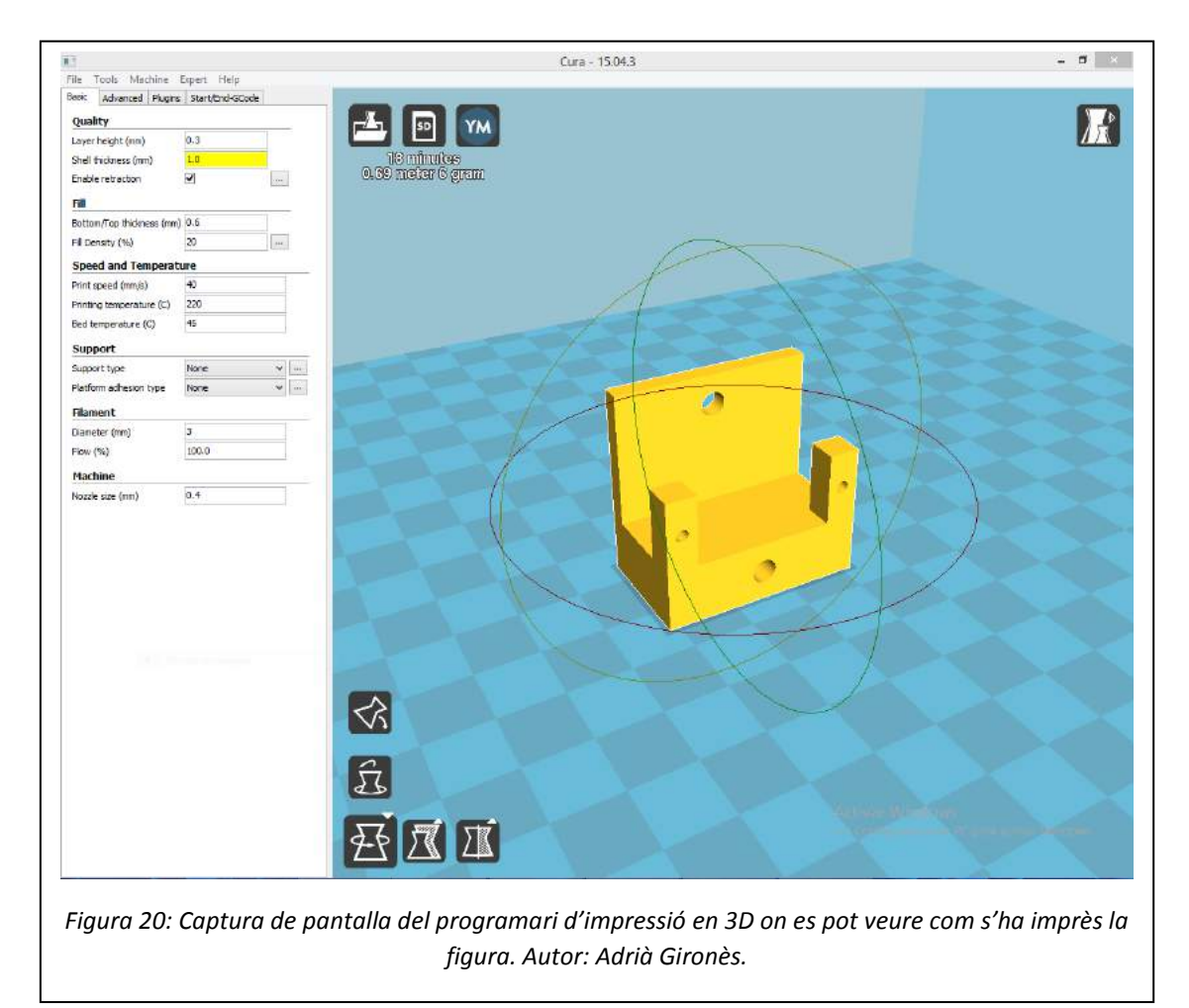

### 5.5. Peça per a una bateria exterior de mòbil

L'última de les peces que vaig necessitar crear va ser una peça per a una bateria exterior de mòbil. Vaig decidir agafar una bateria de mòbil per donar alimentació a la placa

perquè avui en dia s'utilitzen molt i es poden recarregar. Per tant, havia de crear una peça que donés estabilitat a la bateria quan el vehicle es mogués.

El model de la bateria que he agafat s'anomena "Power Bank de Nilox de 4000 mAh". Per fer de peça havia d'anar amb compte de no tapar els forats on hi ha el port USB, ni tampoc els altres botons.

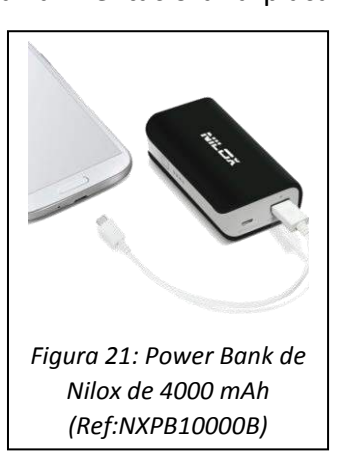

Vaig agafar les mesures de la bateria amb el peu de rei i vaig prendre nota de cadascuna d'elles que em serien útils a l'hora de fer la peça. A continuació es mostraran les mesures agafades i el resultat final de la peça 3D.

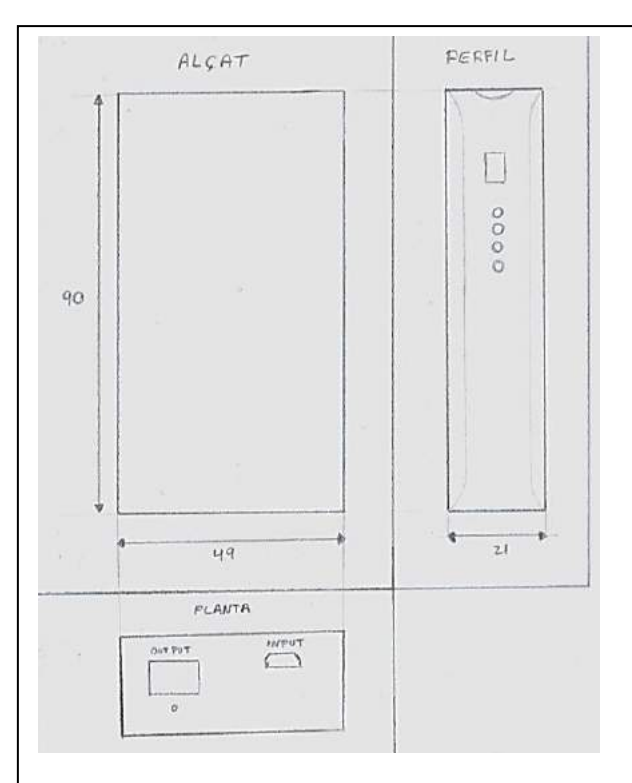

*Figura disseny 5: Vistes de la bateria Power Bank amb les mesures útils per fer la peça 3D. Les mesures estan en mil·límetres. Autor: Adrià Gironès*

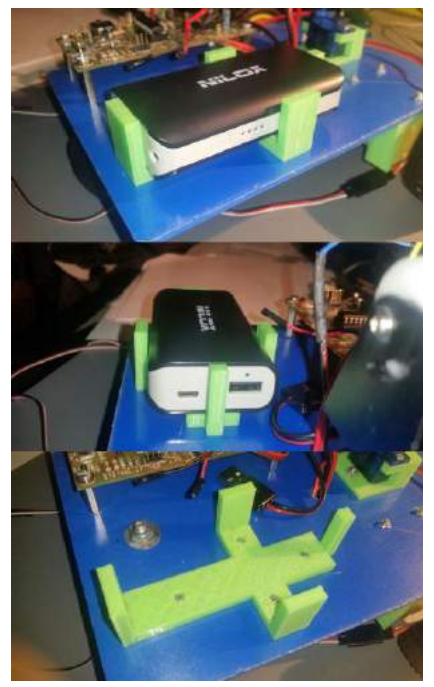

*Figura 22: Resultat final de la peça 3D amb la bateria exterior de mòbil, i sense la bateria perquè es pugui veure que es pot treure quan no s'està utilitzant l'UGV. Autor: Adrià Gironès*

#### Vistes de la bateria amb les seves mesures

### 5.5.1. Disseny tècnic

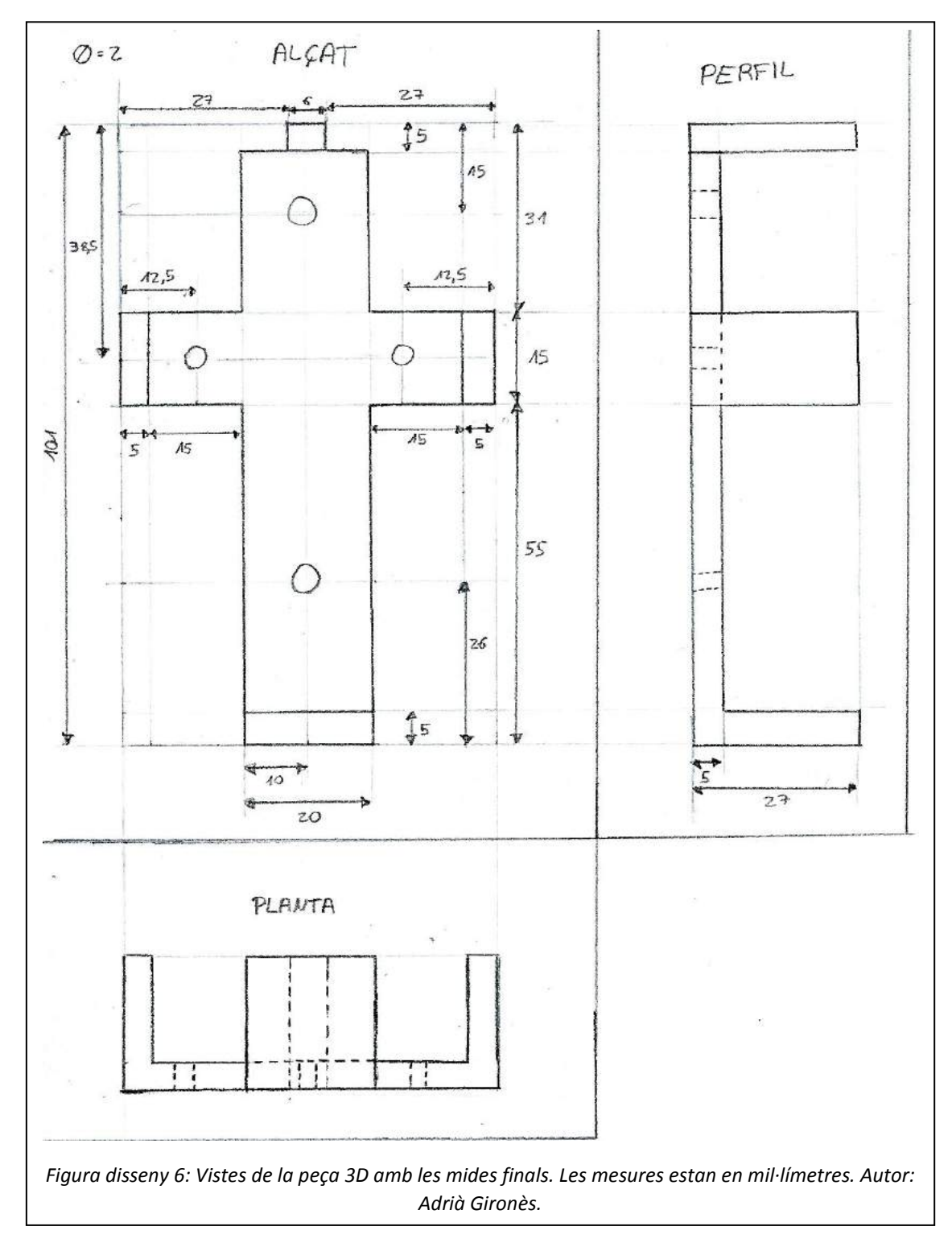

### 5.5.2. Codi de la peça

Codi de la peça versió definitiva (versió 1):

```
module forat_M2(altura) {
    gruix_forat = 2;joc forat = 0.3;
     cylinder (r=gruix_forat/2 + joc_forat/2, h=altura, $fn=48);
}
module caragol_M2(altura) {
     gruix_cap = 4; // ISO 7985 / ISO 14583 
    joc cap = 0.6;
    altura_cap = 2; // inclou volandera DIN 125 (1, 6 + 0, 3)gruix_forat = 2;joc_forat = 0.3;
    altura_forat = altura - altura_cap;cylinder (r=gruix\_cap/2 + joc\_cap/2, h=altura\_cap, $fn=48); translate ([0,0,altura_cap]) 
      cylinder (r=gruix_forat/2 + joc_forat/2, h=altura_forat, $fn=48);
}
difference (){
union (){
   translate ([5, 20, 0]) cube ([26,20,5]);
   translate ([0, 27, 0]) cube ([5,6,27]);
   translate ([31, 5, 0]) cube ([15,50,5]);
   translate ([31, 0, 0]) cube ([15,5,27]);
    translate ([31,55,0])
    cube ([15,5,27]);
     translate ([46,20,0])
     cube ([50,20,5]);
     translate ([96,20,0])
     cube ([5,20,27]);
}
union (){
    translate ([38.5,12.5,0])
   forat_M2 (5);
    translate ([38.5,45,0])
   forat_M2 (5);
     translate ([75,30,0])
    forat M2 (5);
... / ...
```

```
... / ... 
 translate ([15,30,0])
     forat_M2 (5); 
     translate ([38.5,12.5,3])
    caragolM2 (5);
     translate ([38.5,45,3])
    caragolM2 (5);
     translate ([75,30,3])
    caragol M2 (5);
     translate ([15,30,3])
    caragol M2 (5);
}
}
        Codi 5: Peça per a una bateria exterior de mòbil. Autor: Adrià Gironès
```
### 5.5.3. Impressió i cost

Ara només faltava imprimir-la. Es canvia l'angle de vista de la peça perquè així es pot imprimir de manera més eficaç. La peça ha tardat 38 minuts en imprimir-se. S'ha fet amb un 20% de densitat de plàstic. El plàstic que hem utilitzat val 22€/kg i aquesta peça conté 12 grams de plàstic. Per tant el cost és de 26 cèntims per peça.

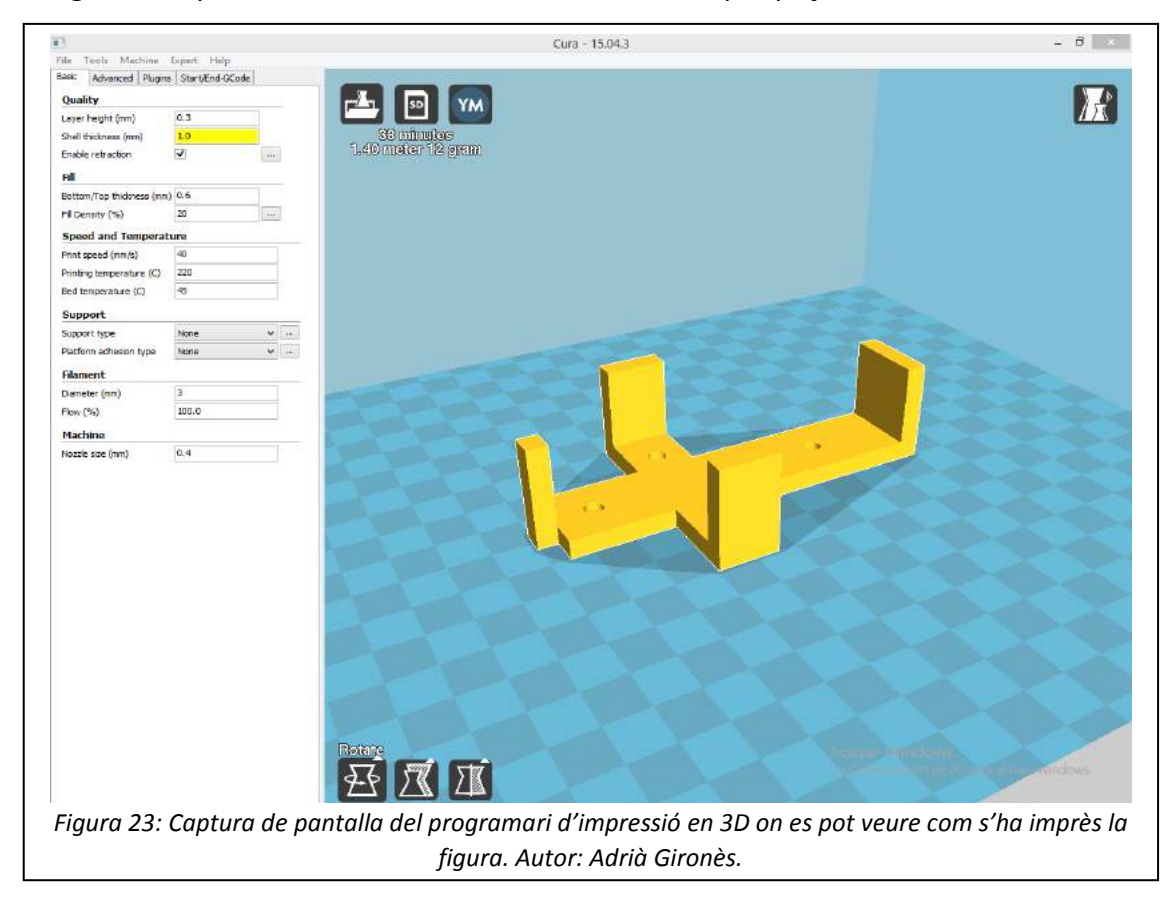

# 6. DISSENY DE L'UGV TELEOPERAT

### 6.1. Introducció

En aquest apartat es parlarà de com he elaborat l'UGV. Vaig agafar una làmina de PVC de 148x210mm i vaig anar posant tots els components amb cargols sobre aquesta.

En la part superior de la làmina va el "Pan & Tilt", la bateria exterior de mòbil i la placa IMAGINA. En la part inferior van els dos motors reductors amb les seves rodes, i una tercera roda "boja" que permet donar-li un punt de suport al vehicle. També vaig fer un forat en el mig de la làmina per poder passar els cables del motor reductor fins la placa.

Perquè sigui més entenedor, en l'apartat següent es mostrarà un disseny de com seria l'UGV amb els seus elements muntats.

![](_page_41_Figure_7.jpeg)

### 6.2. Disseny de l'UGV

### 6.3. Planificació

![](_page_42_Picture_338.jpeg)

### 6.4. Cost dels materials i pressupost

![](_page_43_Picture_425.jpeg)

![](_page_44_Picture_353.jpeg)

Aquest és el preu del prototip sense comptar la mà d'obra que cal per fer-ho, l'IVA... A continuació es faran uns càlculs sobre quan costaria aquest prototip afegint-li aquests costos.

Si la construcció fos en sèrie i de forma manual, calculo que trigaria unes 15 hores, ja que el programa pel PICAXE, l'aplicació mòbil i el disseny de l'UGV ja estaria fet. Apart es podria anar muntat la placa a l'hora que s'imprimeixen les peces 3D, que tarden bastant en imprimir-se, però com a mínim el codi ja estaria creat. Per tant, calculem qual seria el preu final posant una mà d'obra de 60 € la hora:

![](_page_45_Picture_179.jpeg)

El preu d'un prototip d'UGV sense IVA seria de **973,94 €**.

Ara es calcularà el preu real del producte si es vol vendre (PVP) contant amb el 21% d'IVA:

![](_page_45_Picture_180.jpeg)

El preu d'un prototip d'UGV amb el 21% d'IVA seria de **1.178,47 €.**

Per acabar, farem un càlcul de quan seria el cost per a 10 mil unitats.

![](_page_45_Picture_181.jpeg)

Per calcular quan seria el cost de recerca d'aquest prototip per a 10 mil unitats, tan sols hem de dividir el cost de les matèries primeres per a 10 mil unitats i la mà d'obra entre aquestes 10 mil unitats. Per tant el cost de recerca seria de **74,03 €** per unitat.

Ara que hem fet tots aquests càlculs, ens podem fer una idea de quin seria el cost d'aquest prototip si es comercialitzés en el mercat.

# 7. CONCLUSIONS

#### 7.1. Aplicacions del producte

Un cop hem acabat de fabricar el vehicle terrestre no tripulat teleoperat, veiem que aquest prototip té unes utilitats que ens podrien facilitar la vida. A aquest UGV li podem donar una sèrie d'aplicacions en el camp civil que ens podrien ser de molta ajuda.

Per exemple, es podria utilitzar aquest vehicle per l'observació de conductes, com ara gasoconductes, conductes de ventilació, clavegueres... L'UGV és útil per realitzar aquesta tasca ja que aquests espais són molt petits i a vegades una persona no hi pot accedir.

També es podria utilitzar com a petit vehicle de vigilància, ja que pots veure el que passa gràcies a la seva funció de vídeo a temps real. O també es podria utilitzar com a petit vehicle de transport. Depenent de l'aplicació que se li doni al UGV, aquest podria necessitar alguns complements com ara un flash per il·luminar els conductes obscurs, un petit remolc per transportar objectes, etc...

A més, se li pot donar un ús lúdic a l'UGV. Últimament s'estan posant molt de moda els "drons", i és bastant interessant tenir un aparell que faci vídeos des d'una perspectiva diferent a la que estem acostumats: els "drons" graven des del cel, i els UGV poden ferho des de un punt de vista molt proper al terra.

#### 7.2. Millores del producte

Com hem dit anteriorment, segons l'ús que li vulguem donar a l'UGV, podríem afegir una sèrie d'elements que farien més interessant el producte. Per exemple, se li podria afegir al UGV un flash per poder il·luminar en llocs foscos o a la nit, o també se li podria afegir un sensor de xocs perquè no xoqués contra murs... Tot això seria possible gràcies a les connexions que s'han deixat lliures en el PICAXE-20M2, per tant sempre es podria millorar el prototip.

Una de les coses que m'agradaria fer és reemplaçar el mòbil que s'utilitza per gravar el vídeo a temps real per una "GoPro", ja que seria més còmode d'instal·lar al "Pan & Tilt" i no haver de buscar una solució diferent per a cada model de mòbil per poder subjectarlo. DroidScript té alguns exemples de codis d'aplicacions amb la "GoPro", així que seria interessant plantejar-se aquesta possibilitat. A més a més, el meu UGV requereix d'una connexió Wi-Fi per poder enviar el vídeo a temps real al Smartphone que controla l'UGV, per tant si s'utilitzés aquest UGV en una zona on no hi ha connexió Wi-Fi no es podria utilitzar aquesta funció. Per tant m'agradaria buscar una alternativa que permeti el vídeo a temps real sense connexió Wi-Fi.

També m'agradaria poder regular la velocitat del vehicle quan es mou, ja que depenent de la tasca que hagi de fer l'UGV potser necessita que vagi a una velocitat lenta i no ràpida. Per tant, aquest és un altre aspecte que m'agradaria modificar.

### 7.3. Valoració final

El treball de recerca ha sigut una tasca molt dura i que m'ha portat molta feina. Per primera vegada he tingut que dedicar moltes hores a fer un mateix projecte, i dedicar-li moltes estones del meu temps personal, però no em penedeixo, ja que ha sigut una experiència molt interessant i molt enriquidora per a mi.

Abans d'escollir el tema en concret tenia clar que volia fer el treball de recerca sobre un àmbit de programació i de creació d'aplicacions per Android. Des de petit sempre m'ha agradat crear cosses amb l'ordinador i modificar-les, i tenia clar que voldria estudiar sobre algun àmbit de la informàtica. Per tant, aquest treball de recerca m'ha servit com a primer projecte important dels que faré al meu futur.

Al principi em vaig trobar que el tema de la programació i el llenguatge DroidScript i tot això era molt complicat. És la primera vegada que faig una cosa així i per tant m'he hagut d'informar bé sobre el tema. Però, poc a poc, buscant exemples i amb l'ajut del meu tutor, he anat entenent més i més sobre com funciona aquest llenguatge, i que l'única manera de poder anar dominant el tema poc a poc és a través de la experiència i de molta pràctica. Per tant, la part del treball de recerca que més dificultat m'ha donat ha sigut la part dels programes i l'aplicació Android. Alguns dies a l'estiu i els dijous per la tarda quan vam començar el segon curs de batxillerat, teníem accés a poder anar al taller de tecnologia on podíem fer servir les eines i el nostre tutor de treball de recerca ens podia resoldre els nostres dubtes. Durant aquests dies vaig fer al taller tota la part física

del vehicle i això em va portar més temps del què em pensava, però muntar la placa i l'UGV en sí ha sigut una de les parts del treball que més entretingudes se m'ha fet. També m'ha agradat molt el tema de la creació i impressió en 3D, ja que penso que és un bon invent que s'ha fet i molt útil. Fer peces en 3D no ho he trobat molt difícil, fer una peça senzilla en 3D és una tasca que es podria fer sense problemes.

Crec que gran part dels meus objectius s'han complert. Al final amb molt d'esforç he aconseguit que tot funcioni correctament i encara que sempre podria ser millor, estic satisfet del meu treball. La gran dificultat ha sigut el temps, ja que a segon de batxillerat s'ha de treballar molt i quasi no tens temps lliure. Per tant si has de dedicar aquest poc temps que tens a fer el treball de recerca, crec que ha de ser sobre algun tema que t'agradi i et motivi a fer-lo bé.

### 7.4. Agraïments

Aquest treball no hagués sigut possible sense l'ajut i companyia de certes persones. Principalment, he d'agrair tot el que ha fet el meu tutor del treball de recerca, Jordi Orts, que sense la seva ajuda no hagués pogut avançar bé el projecte ja que m'ha resolt molts dubtes. Li vull donar gràcies per revisar el projecte les vegades que li he demanat i per facilitar-me la informació i el material quan ho he necessitat.

També vull agrair als meus amics i companys de treball de recerca: la Ingrid, el Javier, el Fernando i la Noemí, que hem passat tantes hores junts al taller i que ens hem ajudat quan ho hem necessitat. He de donar gràcies sobretot a la Ingrid ja que tenim molta confiança i quan tenia un dubte era a la primera a la que recorria.

Tot seguit, vull donar gràcies a la meva família que m'ha donat suport quan he estat moltes hores a l'habitació fent que el projecte funcionés i que seguís tirant endavant quan em sorgien problemes.

Finalment, vull també agrair a tots aquells companys i amics que també m'han donat suport en el projecte i que s'han preocupat de preguntar-me si tot anava bé amb el treball de recerca i si necessitava ajuda.

# 8. ANNEXOS I BIBLIOGRAFIA

#### 8.1. Annexos

A continuació es mostraran els annexos d'aquesta memòria. En els annexos es mostraran especificacions, enllaços o altres informacions que no s'han mostrat en la memòria anteriorment.

#### 8.1.1. Annex 1: Microbot120 i BlueTerm

#### MICROBOT120

El PICAXE-20X2 Microbot o també anomenat BOT120 és un microbot realment econòmic, versàtil i fàcil de muntar de PICAXE. Té sistema que pot ser personalitzat

totalment per l'usuari, es poden personalitzar diferents sensors i dispositius de sortida. Aquest microbot utilitza una tecnologia de connexió "microbric" patentada que permet reconfigurar el robot d'una manera senzilla utilitzant una clau allen. El xassís del microbot no requereix soldadura, només acoblar les peces usant la clau allen facilitada.

![](_page_49_Figure_9.jpeg)

El preu d'aquest microbot és de 68,10 €. A part, és poden comprar accessoris per separat com ara bé sensors i mòduls. PICAXE ofereix 3 kits d'ampliació: kits de sensors addicionals (cal soldar els components), sensor d'ultrasons i servo pel sensor d'ultrasons.

El kit normal del microbot porta un sensor de xoc direccional (detecta xocs pel frontal dret i esquerra) i un seguidor de línies o sniffer connectat a una entrada digital i analògica. A més, porta dos motors bidireccionals amb el seu driver, dos LEDs, un polsador i un brunzidor.

Per comprar o veure més informació sobre aquest microbot consultar en la pàgina de PICAXE, i buscar aquest microbot amb la referència BOT120. A continuació es facilitarà l'enllaç de la pàgina de PICAXE en castellà:

<<http://www.picaxe.es/>>

#### **BLUETERM**

BlueTerm és una aplicació gratuïta per als Smartphone Android. És un emulador de terminal (terminal emulator vt100) per connectarse a qualsevol dispositiu amb port sèrie mitjançant un adaptador Bluetooth-sèrie. En resum, permet connectar-se a un Bluetooth i enviar-li ordres. El desenvolupador d'aquesta aplicació és pymasde.es i a continuació es mostrarà l'enllaç al Play Store:

![](_page_50_Picture_4.jpeg)

*Figura 25: Logotip de BlueTerm*

<< https://play.google.com/store/apps/details?id=es.pymasde.blueterm&hl=ca>>

### 8.1.2. Annex 2: Resistències i connexions lliures

![](_page_50_Picture_138.jpeg)

#### RESISTÈNCIES

#### CONNEXIONS LLIURES

A continuació es mostrarà un esquema de les diferents connexions lliures que hem deixat en la placa. En total ens han quedat cinc connexions lliures: C.0, C.1, C.3, C.4 i C.6, per tant anem a documentar-les:

![](_page_51_Figure_4.jpeg)

\*Hem de tenir en compte que per un problema de soldadura en la placa que vaig tenir, vaig canviar el GND de la connexió lliure C.1 al GND del servo D4, però aquest canvi no implica cap alteració en les altres connexions.

#### 8.1.3. Annex 3: AXEpad de PICAXE

#### AXEPAD

Per fer el programa del PICAXE-20M2 he utilitzat el programari AXEpad. Aquest programari existeix en ordinadors Windows (WinAXEpad), Mac (MacAXEpad) i Linux

(LinAXEpad). És un programari lliure i gratuït. AXEpad és una eina fàcil d'usar eina de desenvolupament que permet desenvolupar fàcilment programes escrits en el llenguatge BASIC

![](_page_52_Picture_6.jpeg)

PICAXE. Aquest software ve amb les característiques estàndard d'un editor de programació, com ara el ressaltat de sintaxi, un depurador i diversos assistents de generació de codi.

A continuació es mostrarà l'enllaç a la pàgina oficial de PICAXE on es pot descarregar el programari:

<<http://www.picaxe.com/Software/PICAXE/AXEpad/>>

#### CABLE USB DE PICAXE

Perquè aquest programari reconegui el cable USB de programació de PICAXE necessita que ens descarreguem uns drivers gratuïts que fan que un dels ports USB del nostre ordinador reconegui aquest cable. Aquest cable és l'AXE027, i té una connexió per USB amb un connector 3,5mm estèreo i és apte per a totes les targetes PICAXE. Té un preu de 19,78€ i es pot trobar en la botiga online de PICAXE.

![](_page_52_Picture_12.jpeg)

A continuació es mostrarà l'enllaç a la pàgina oficial de PICAXE on es pot aquest driver: << http://www.picaxe.com/Hardware/Cables/PICAXE-USB-Download-Cable/>>

### 8.1.4. Annex 4: DroidScript d'Android

#### DROIDSCRIPT

És un programari per a Android que permet escriure fàcilment aplicacions per a Smartphone amb l'ús del llenguatge Javascript. També es pot fer ús del HTML5 per crear aplicacions. És una aplicació lliure i gratuïta.

El JavaScript és un llenguatge de programació i s'utilitza principalment del costat del client (és a dir, s'executa al nostre ordinador, no al servidor) permetent crear efectes atractius i dinàmics en les pàgines web. Els navegadors moderns interpreten el codi JavaScript integrat en les pàgines web.

![](_page_53_Picture_6.jpeg)

Les diferents funcions que es poden crear amb aquesta aplicació són les següents:

- Afegir botons, textos i gràfics.
- Accés GPS, brúixola, càmera i acceleròmetre.
- Enviar i rebre missatges de correu electrònic i SMS.
- Ús dels controls i HTML5.
- Ús de llibreries de JavaScript.
- Escriure jocs simples.
- Compartir font App com a SPK.
- Control Arduino i Lego NXT.
- Moltes altres més funcions i noves que es van afegint en cada actualització.

Droidscript també té l'opció de comprar unes extensions, per exemple hi ha un plugin que permet crear les nostres aplicacions a format .APK i poder-les penjar en el PlayStore.

A continuació es mostrarà l'enllaç al PlayStore on es troba l'aplicació:

<<https://play.google.com/store/apps/details?id=com.smartphoneremote.androidscri ptfree&hl=ca>>

### 8.1.5. Annex 5: OpenSCAD i Impressora BCN3D+

#### OPENSCAD

El programari OpenSCAD es tracta d'un programari lliure i gratuït per Windows, Mac i Linux. L'OpenSCAD serveix per crear figures en tres dimensions a través d'un codi que s'ha d'escriure. Aquest programari combina dues tècniques, Constructive Solid Geometry (CSG) i l'extrusió de figures 2D. La Constructive Solid Geometry (CSG) utilitza figures

![](_page_54_Picture_5.jpeg)

*Figura 30: Icona del programari OpenSCAD.*

geomètriques bàsiques, com ara bé l'esfera, el cub, el cilindre... Aquestes figures les podem traslladar i rotar. També les podem aplicar les operacions booleanes (unió, intersecció i diferència).

Els arxius d'aquest programari es poden exportar en format .STL, un arxiu que defineix la geometria d'objectes 3D.

A continuació es mostrarà l'enllaç a la pàgina oficial de l'OpenSCAD on es pot descarregar el programari:

<<http://www.openscad.org/downloads.html>>

#### **SCORCHCAD**

També hi ha una versió per Android anomenada ScorchCAD, que funciona de manera semblant al OpenSCAD. És una aplicació lliure i gratuïta també. Els creadors d'aquesta aplicació és l'equip de Sorch Works. Aquesta aplicació és útil per fer codis de peces en 3D quan no tenim un ordinador a mà, ja que és fàcil d'utilitzar. A continuació es mostrarà l'enllaç al PlayStore on es troba l'aplicació:

![](_page_54_Picture_13.jpeg)

*Figura 31: Icona de l'app ScorchCAD.*

<<https://play.google.com/store/apps/details?id=com.scorchworks.scorchcad>>

#### IMPRESSORA BCN3D+

Per imprimir les peces 3D he utilitzat la impressora 3D del nostre taller. La BCN3D+ és una impressora 3D Open Source dissenyada per RepRapBCN, un projecte de la Fundació CIM-UPC dedicat exclusivament a la recerca i innovació en aquest camp.

Les característiques d'aquesta impressora són les següents:

- Volum d'impressió: 252 mm x 200 mm x 200  $mm (x y z)$
- Nombre d'extrusors: 1 (ampliable a 2)
- Altura de capa: 0,1-0,35 mm
- Resolució posicional: x,  $y = 0.05$  mm;  $z = 0.1$  mm
- Temperatura màxima de llit: 80 ºC
- Temperatura màxima d'extrusor: 260 ºC
- Diàmetre de filament: 3 mm
- Materials admissibles: PLA, ABS, Niló, HIPS, PVA. Amb bec de 6 mm permet Laybrick, Laywood i Filafflex
- Electrònica: Arduino Mega 2560 + RAMPS 1.4
- Connectivitat: Targeta SD / cable USB
- Consum : 200 W

El material que utilitzem per imprimir les peces és el PLA (àcid polilàctic). És un polímer constituït per molècules d'àcid làctic, amb propietats semblants a les del tereftalat de polietilè (PET) que s'utilitza per fer envasos, però que a més és biodegradable.

A continuació es mostrarà l'enllaç de la pàgina oficial dels creadors d'aquesta impressora:

<<https://www.bcn3dtechnologies.com/ca/catalog/bcn3d>>

![](_page_55_Picture_19.jpeg)

### 8.1.6. Annex 6: Codi de l'aplicació Android

```
APLICACIÓ ANDROID: Control Remot UGV
```

```
//Set image size.
var width = 240;
var height = 320;
//Set UDP port and create a frame buffer.
var port = 19700;
var frame = \lceil ;
//Called when application is started.
function OnStart()
{
     //Lock screen orientation to Portrait
     app.SetOrientation( "Portrait" );
     //Create a layout with objects vertically centered.
     layVert = app.CreateLayout( "Linear", "Vertical,FillXY" );
     layVert.SetBackColor( "#222222" );
     layHoriz = app.CreateLayout( "Linear", "Horizontal" );
     layVert.AddChild( layHoriz );
     //Create a button Bluetooth.
     btn = app.CreateButton( "Connexió Bluetooth", 0.5, 0.05 );
     btn.SetOnTouch( btn_OnTouch );
     layHoriz.AddChild( btn );
     //Button Atura
     btn6 = app.CreateButton( "Atura l'UGV", 0.4, 0.05 );
     btn6.SetOnTouch( send4 );
     layHoriz.AddChild( btn6 );
     layHoriz = app.CreateLayout( "Linear", "Horizontal" );
     layVert.AddChild( layHoriz );
     //Create a web control containing a canvas element.
    web = app. CreateWebView( 0.9, 0.7); web.SetBackColor( "#222222" );
    web. LoadUrl( "Display.html" );
     layHoriz.AddChild( web );
     layHoriz = app.CreateLayout( "Linear", "Horizontal" );
     layVert.AddChild( layHoriz );
... / ...
```

```
... / ... 
     //Button Esquerra
     btn4 = app.CreateButton( "Esquerra" );
     btn4.SetOnTouch( send0 );
     layHoriz.AddChild( btn4 );
     //Button Endavant
     btn3 = app.CreateButton( "Endavant" );
     btn3.SetOnTouch( send1 );
    layHoriz.AddChild(btn3);
     //Button Dreta
     btn2 = app.CreateButton( "Dreta" );
     btn2.SetOnTouch( send2 );
     layHoriz.AddChild( btn2 );
     layHoriz = app.CreateLayout( "Linear", "Horizontal" );
     layVert.AddChild( layHoriz );
     //Button Gir Esquerra
     btn7 = app.CreateButton( "Gir Esquerra" );
     btn7.SetOnTouch( send3 );
     layHoriz.AddChild( btn7 );
     //Button Endarrera
     btn8 = app.CreateButton( "Endarrera" );
     btn8.SetOnTouch( send6 );
     layHoriz.AddChild( btn8 );
     //Button Gir Dreta
     btn5 = app.CreateButton( "Gir Dreta" );
     btn5.SetOnTouch( send5 );
     layHoriz.AddChild( btn5 );
     layHoriz = app.CreateLayout( "Linear", "Horizontal" );
     layVert.AddChild( layHoriz );
     txt = app.CreateText( "", 0.8, 0.3 );
     layHoriz.AddChild( txt );
     app.AddLayout( layHoriz );
     app.AddLayout( layVert ); 
    //Create UDP network object.
    net = app.CreateNetClient( "UDP" );
     //Start checking for messages.
     GetMessage();
... / ...
```

```
... / ... 
     app.SetDebugEnabled( false );
    //Create Bluetooth serial object.
     bt = app.CreateBluetoothSerial();
     bt.SetOnConnect( bt_OnConnect )
     bt.SetOnReceive( bt_OnReceive );
     bt.SetSplitMode( "End", "\n" );
    //Create and start accelerometer sensor.
    //(in fast mode with no minimum change value).
    sns = app. CreateSensor( "Accelerometer", "Slow");
    sns. SetOnChange ( sns_OnChange );
   sns. SetMinChange(0);
    sns. Start();
    //Set start position.
    xtilt = 0; ytilt = 0;
}
//Called when user touches the button.
function btn_OnTouch() 
{
    bt. Connect ( "taula4" );
}
//Called when we are connected.
function bt_OnConnect( ok )
\{if( ok ) bt.Write( "digitalWrite(LED1, 1); \n\in' );
     else app.ShowPopup( "No està connectat al Bluetooth" );
}
//Called when we get data from device.
function bt_OnReceive( data )
{
    app.ShowPopup( data );
}
//Send Dreta
function send0()
{
 bt.Write( "0" + "\\; \n\ln" );
}
... / ...
```
... / ...

```
//Send Endavant
function send1()
{
bt.Write( "1" + ";\n" );
}
//Send Esquerra
function send2()
{
 bt.Write( "2" +";\n\langle n" );
}
//Send Gir Dreta
function send3()
\left\{ \right.bt.Write( "3" +";\n" );
}
//Send Atura
function send4()
{
 bt.Write( "4" + "\\; \n\ln" );
}
//Send Gir Esquerra
function send5()
\{bt.Write( "5" +";\n" );
}
//Send Endarrera
function send6()
{
 bt.Write( "6" +";\n" );
}
//Get UDP network messages.
function GetMessage()
{
     //Try to read a packet for 10 millisecs.
     var chunk = net.ReceiveDatagram( "UTF-8", port, 10 );
     if( chunk ) 
     { 
... / ...
```

```
... / ... 
         //Collect data into our frame array
        var chunkNum = parseInt(chunk.substr(0, 2));
        var numChunks = parseInt(chunk.substr(3, 2));
        frame[chunkNum] = chunk.outk.substr(6); //If final chunk received.
         if( chunkNum==numChunks-1 )
         { 
             //Send frame data to html canvas.
            var rawData = frame.join("");
            web.Execute( "ShowImage(\langle""+ rawData +"\langle")");
         }
     }
     //Call this function again ASAP.
     setTimeout( GetMessage, 0 );
}
//Called when Accelerometer sensor changes.
//Values range from approx -10.0 to +10.0//(the x and y may need swapping on some tablets)
function sns_OnChange( x, y, z )
{
    x\text{tilt} = x/100;
        if (x < -3) {
            bt.Write( "10" + "\\; \n\chi_n");
             app.ShowPopup("Càmera cap a la dreta");
 }
        if (x > 3) {
            bt.Write(''9'' +";\n");
             app.ShowPopup("Càmera cap a l'esquerra");
         } 
    ytilt = y/100;
        if (y > 9) {
           bt.Write( "7" +";\n\n\binom{n"}{\n};
             app.ShowPopup("Càmera cap amunt");
 }
        if (y \lt 2) {
            bt.Write( "8" +";\n");
             app.ShowPopup("Càmera cap avall");
 } 
    txt. SetText ( "x="+x + "\n y="+y);
} 
         Codi 6: Aplicació Android: Control Remot UGV. Autor: Adrià Gironès
```
### 8.1.7. Annex 7: Carpetes del CD adjunt

Aquesta memòria te un CD adjunt on estan totes les imatges numerades en aquesta memòria, els codis dels programes, etc... També hi ha una còpia d'aquesta memòria en PDF. A continuació es numeraran les carpetes que hi ha i què contenen.

#### Carpeta 01: Imatges

En aquesta carpeta estan totes les imatges que han aparegut en la memòria en forma de "Figura 00" en la màxima resolució possible.

#### Carpeta 02: Dissenys

En aquesta carpeta estan totes les imatges dels dissenys tècnics que han aparegut en la memòria en la màxima resolució possible.

#### Carpeta 03: Muntatge Placa IMAGINA

En aquesta carpeta estan les imatges que han aparegut en el manual de muntatge de la placa IMAGINA d'aquesta memòria en el capítol "3.2.1. Manual de muntatge de la placa IMAGINA".

#### Carpeta 04: Programes PICAXE

En aquesta carpeta estan els programes que he utilitzat de prova en el PICAXE-20X2 i el programa final que he creat per programar l'UGV en el PICAXE-20M2.

#### Carpeta 05: Aplicacions Android

En aquesta carpeta estan les aplicacions de mòbil Android que he creat en format .SPK (format que es pot obrir en el Droidscript) i .APK (format que permet instal·lar l'aplicació en qualsevol mòbil Android).

#### Carpeta 06: Peces 3D (SCAD)

En aquesta carpeta estan totes les versions les peces 3D que he fet en format .SCAD per poder obrir-les en el OpenSCAD i veure el codi d'aquestes.

#### Carpeta 07: Peces 3D (STL)

En aquesta carpeta estan totes les versions les peces 3D que he fet en format .STL per poder visualitzar-les o imprimir-les.

### 8.2. Bibliografia

#### ANDROIDPIT

http://www.androidpit.es/aplicacion/es.pymasde.blueterm

#### ANDROIDPRO

http://es.androidpro.net/category/apps/droidscript-javascript-ide-download-19019.html

#### BATANGA

http://www.batanga.com/curiosidades/3865/robot-curiosity-de-la-nasa-llega-a-marte

#### CURA 3D PRINTER

https://ultimaker.com/en/products/cura-software

#### DROIDSCRIPT http://droidscript.org/

DROIDSCRIPT SPK VIDEO STREAM http://droidscript.sgarman.net/spk/

#### DROIDSCRIPT WIKI http://wiki.droidscript.me.uk/doku.php

IMAS3D http://imas3d.com/que-es-la-impresion-3d/

#### IMPRESSORA BCN3D+

https://www.bcn3dtechnologies.com/ca/catalog/bcn3d

OPENSCAD http://www.openscad.org/

#### PICAXE http://www.picaxe.es/ http://www.picaxe.com/

#### PLACA IMAGINA (EQUIP ROBOLOT) https://sites.google.com/site/placaimagina/home

#### PLAYSTORE DE GOOGLE

https://play.google.com/store https://play.google.com/store/apps/details?id=es.pymasde.blueterm&hl=ca (Blueterm) https://play.google.com/store/apps/details?id=com.smartphoneremote.androidscriptf ree&hl=ca (DroidScript) https://play.google.com/store/apps/details?id=com.scorchworks.scorchcad&hl=ca (ScorchCAD)

#### ROBOT HUMANOIDE IMAGINA

http://humanoideimagina.weebly.com/control.html

#### SERVISYSTEM

http://www.servisystem.com.ar/Imagenes/Resistencias\_de\_Carbon.jpg

#### **WIKIBOOKS**

https://en.wikibooks.org/wiki/OpenSCAD\_User\_Manual

#### WIKIPEDIA

- Àcid polilàctic (PLA): https://ca.wikipedia.org/wiki/%C3%80cid\_polil%C3%A0ctic

- Boolean operations on polygons: https://en.wikipedia.org/wiki/Boolean\_operations\_on\_polygons

- Constructive solid geometry: https://en.wikipedia.org/wiki/Constructive\_solid\_geometry

- Impressora 3D: https://ca.wikipedia.org/wiki/Impressora\_3D

- JavaScript: https://ca.wikipedia.org/wiki/JavaScript

- OpenSCAD: https://es.wikipedia.org/wiki/OpenSCAD

- PICAXE: https://es.wikipedia.org/wiki/PICAXE

- Vehicle terrestre no tripulat: https://ca.wikipedia.org/wiki/Vehicle\_terrestre\_no\_tripulat

#### BOTIGUES ONLINE

http://www.picaxe.es/ http://www.todoelectronica.com/index.php?osCsid=69b4ce51e962f02f7a9bb10d4377 bb19 http://tiendas.mediamarkt.es/ http://www.rangevideo.com/servos/

#### LLIBRES DIGITALS CONSULTATS

- ORTS, Jordi: "Microcontroladors PICAXE: Electrònica didàctica al segle XXI"

- PICAXE Manual Part 2 – BASIC Commands